# **Fixpack 3 für IBM Tivoli Enterprise Console Version 3.8.0**

Datum: 2. Juli 2004

Name: 3.8.0-TEC-FP03

Component: IBM® Tivoli Enterprise Console® Version 3.8

PTF-Nummer: U498075

**Hinweis:** Bevor Sie diese Informationen und das damit unterstützte Produkt verwenden, lesen Sie die Informationen im Abschnitt "Bemerkungen" am Ende dieses Dokuments.

# **Erste Ausgabe (Juli 2004)**

Diese Ausgabe bezieht sich auf Version 3 Release 8 von IBM Tivoli Enterprise Console (Produktnummer 5698TEC00) und auf alle nachfolgenden Releases und Änderungen, falls in neuen Ausgaben nicht anders angegeben.

# **(C) Copyright International Business Machines Corporation 2004. Alle Rechte vorbehalten.**

# **Inhaltsverzeichnis**

Informationen zu diesem Fixpack

- Inhalt des Fixpacks
- Durch dieses Fixpack ersetzte Programmkorrekturen
- Unterstützte Betriebssysteme
- Neuerungen in diesem Fixpack
- Hinweise zum Fixpack
- In diesem Fixpack behobene APARs

Installation und Konfiguration

- Voraussetzungen
- Installationsanweisungen
- Informationen zum Lokalisierungspaket

Bekannte Fehler und Einschränkungen

Aktualisierungen der Dokumentation

In diesem Fixpack hinzugefügte oder ersetzte Dateien

Softwareunterstützung anfordern

Bemerkungen

Marken

# **Informationen zu diesem Fixpack**

# **Inhalt des Fixpacks**

Die Datei 3.8.0-TEC-FP03.tar enthält Folgendes:

- Die vorliegende Readme-Datei
- Einen Image-Bericht für dieses Fixpack
- Ein CD-ROM-Image für dieses Fixpack

Hinweis: Die Readme-Datei wird nur im PDF-Format von Adobe Acrobat zur Verfügung gestellt.

# **TAR-Dateien**

Zusätzlich zu der kompletten TAR-Datei '3.8.0-TEC-FP03.tar' ist im Fixpack-Downloadverzeichnis das Unterverzeichnis 'Components' enthalten, in dem sich TAR-Dateien der verschiedenen Komponenten des Fixpacks befinden. Durch diese TAR-Dateien haben Sie die Möglichkeit, nur die von Ihnen gewünschten Teile des Fixpacks herunterzuladen. Dadurch sparen Sie

Download-Zeit und Plattenspeicherplatz. Bei den Dateien, die in den TAR-Dateien des Unterverzeichnisses 'Components' enthalten sind, handelt es sich um die gleichen Dateien, die sich in der Datei '3.8.0-TEC-FP03.tar' befinden. Ausgenommen davon sind die Readme-Dateien, die nur im Verzeichnis der höchste Ebene und in der kompletten TAR-Datei enthalten sind. Das Unterverzeichnis 'Components' enthält Folgendes:

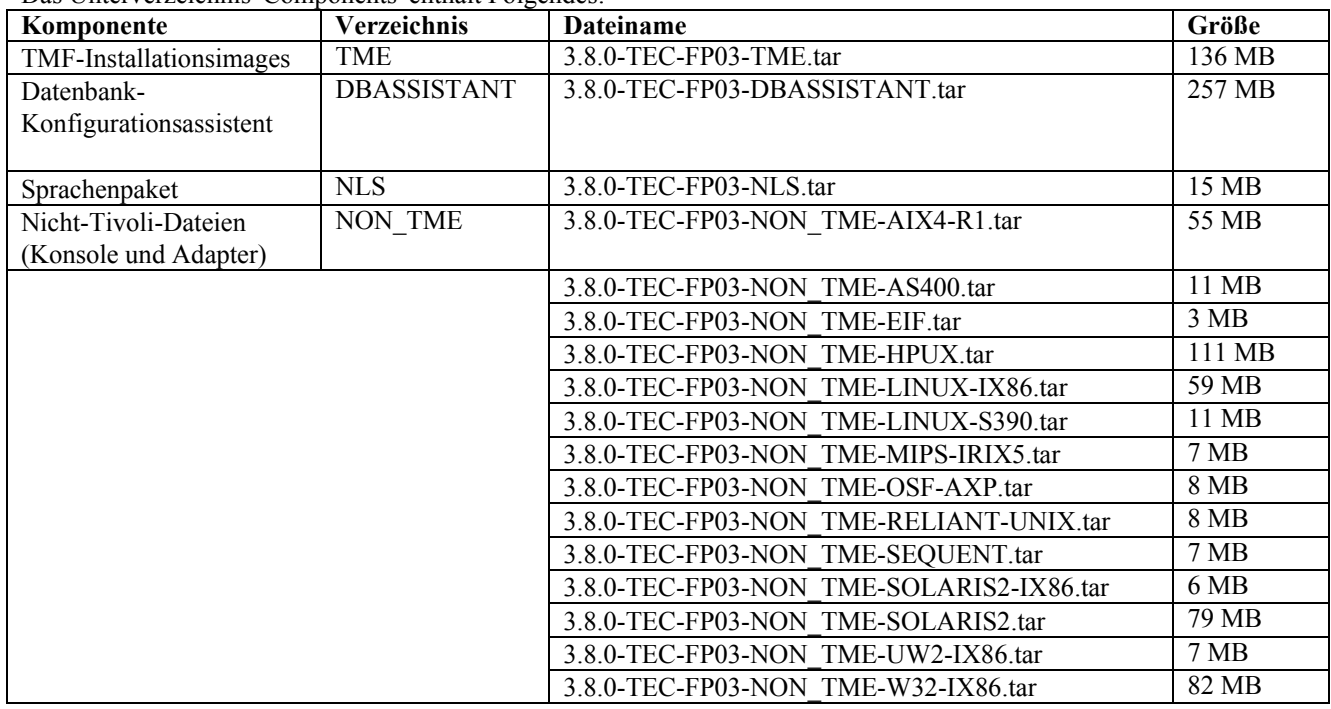

# **Durch dieses Fixpack ersetzte Programmkorrekturen**

Die folgenden Programmkorrekturen werden durch dieses Fixpack ersetzt:

- 3.8.0-TEC-0001
- 3.8.0-TEC-0002E
- 3.8.0-TEC-0003E
- 3.8.0-TEC-0004E
- 3.8.0-TEC-FP01
- 3.8.0-TEC-005E
- 3.8.0-TEC-0006LA
- 3.8.0-TEC-0007LA
- 3.8.0-TEC-0008LA
- 3.8.0-TEC-0010LA
- 3.8.0-TEC-ELFALA
- 3.8.0-TEC-0011LA
- 3.8.0-TEC-0012LA
- 3.8.0-TEC-FP02
- 3.8.0-TEC-0013LA
- 3.8.0-TEC-0014LA
- 3.8.0-TEC-0015LA
- 3.8.0-TEC-0016LA
- 3.8.0-TEC-0017LA

# **Unterstützte Betriebssysteme**

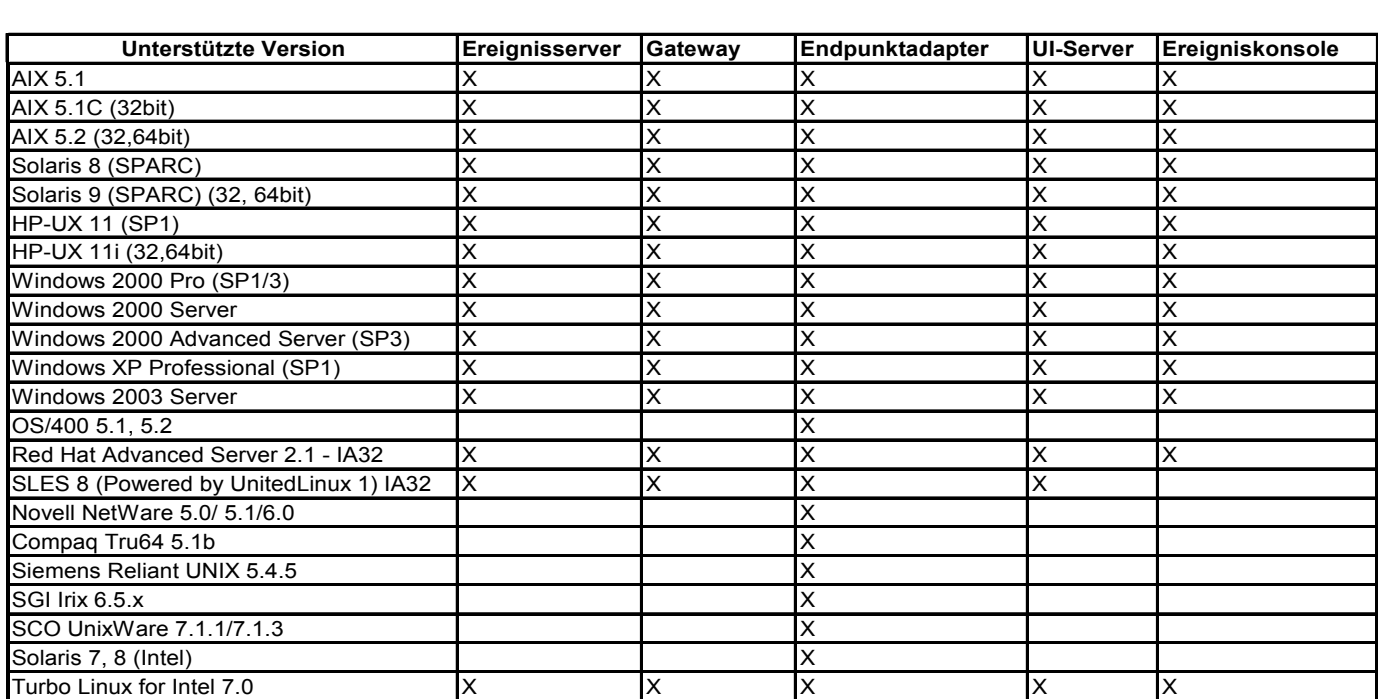

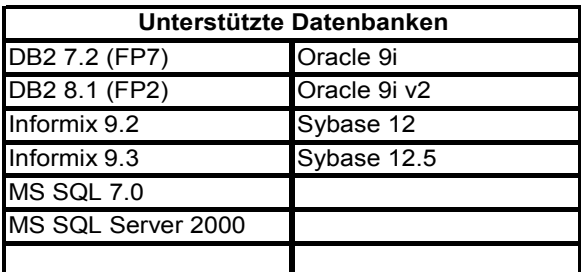

Hinweise:

1.) Tivoli Management Framework Version 3.7.1 unterstützt keine RIM-Hosts auf Linux-Systemen.

2.) Tivoli Management Framework Version 3.7.1 unterstützt keine DB2®-RIM-Objekte auf HP-UX-Systemen.

3.) Das Betriebssystem Microsoft® Windows NT® wird zwar nicht unterstützt, der Windows NT-Ereignisprotokolladapter ist aber dennoch als Teil des Adapterkonfigurationsprogramms (ACF) verfügbar und kann auf Windows NT-Endpunkten verteilt werden. 4.) Die Bezeichnung 'Solaris' wird in diesem Dokument im Sinne von 'Betriebsumgebung Solaris' verwendet.

### **Neuerungen in diesem Fixpack**

Dieser Abschnitt enthält Informationen zu den Änderungen, die am Fixpack 3 für Tivoli Enterprise Console Version 3.8 vorgenommen wurden.

- In diesem Fixpack werden erweiterte Protokolldateiadapter verwendet. Bereits vorhandene Protokolldateiadapter können nicht zusammen mit erweiterten Protokolldateiadaptern des gleichen Typs auf demselben System verwendet werden. Im Abschnitt **Installation und Konfiguration** finden Sie weitere Einzelheiten zu den erweiterten Protokolldateiadaptern.
- Für Tivoli Enterprise Console Version 3.8 steht eine neue Version des Befehls **wstoptecgw** zur Verfügung. Eine Beschreibung dieses Befehls finden Sie im Abschnitt **Aktualisierungen der Dokumentation**.
- Die Angaben zur Vorversion von Tivoli Enterprise Console können nun durch Klicken auf **Hilfe → Produktinformation**
- aufgerufen werden.Die Konfigurationsdatei von Event Integration Facility enthält die folgenden Schlüsselwörter, mit denen die Ereignisweiterleitung so konfiguriert wird, dass vor dem Senden eines Ereignisses eine Ping-Abfrage des Zielservers durchgeführt wird:

### **PingTimeout**

Der maximale Zeitlimitwert (in Sekunden) für den Ping-Aufruf beim Zugriff auf den Zielserver. Wird für 'PingTimeout' kein Wert angegeben, wird von Event Integration Facility vor dem Start des Socket-Verbindungsaufrufs kein Ping-Aufruf ausgeführt.

#### **NumberOfPingCalls**

Die Anzahl der durchzuführenden Ping-Funktionsaufrufe, bevor der Zielserver als verfügbar identifiziert wird. Bei bestimmten TCP/IP-Konfigurationen kann der erste Ping-Aufruf nach einer Verbindungsunterbrechung des Zielservers ein erfolgreiches Ergebnis liefern. Der Standardwert für dieses Schlüsselwort ist 3.

### **Hinweise zum Fixpack**

Vor der Installation des Fixpacks müssen die folgenden Hinweise gelesen werden. Lesen Sie ebenfalls die neuen Informationen zur Installation und Konfiguration der erweiterten Protokolldateiadapter. Der Abschnitt **Aktualisierungen der Dokumentation** enthält Informationen zu den Änderungen an der Dokumentation, die für dieses Fixpack relevant sind.

- Im Referenzhandbuch zu Ihrem Betriebssystem finden Sie weitere Informationen zu den spezifischen Befehlen des Betriebssystems.
- Informationen zu dem Adapterkonfigurationsprofil 'tec\_gateway\_sce' und seiner Rolle bei der Steuerung des Ereignisdatenverkehrs im Gateway finden Sie im Handbuch der Version 3.8 *IBM Tivoli Enterprise Console Event Integration Facility User's Guide.*
- Erstellen Sie von folgenden Dateien Sicherungskopien, um nach der Installation des Fixpacks die ursprüngliche Konfiguration wiederherstellen zu können:
	- o .tec\_config-Datei
	- o Alle Dateien mit der Erweiterung .wic
	- o Die Tivoli-Objektdatenbank (Weitere Einzelheiten finden Sie im Installationshandbuch *IBM Tivoli Enterprise Console Installationshandbuch*)
- Wenn Sie in den allgemeinen Konsoleneinstellungen die Option **Maximale Anzahl der Ereignisse in der Ereignisanzeige** auf 0 setzen, werden alle Ereignisse angezeigt, die die Filterbedingungen in der Ereignisanzeige erfüllen. Wenn die Ereignisanzeige zur Anzeige einer **Maximalen Anzahl der Ereignisse** konfiguriert wurde, die kleiner-gleich der ursprünglichen Einstellung der Konsole für die **Maximale Anzahl der Ereignisse in der Ereignisanzeige** (vor dem Setzen auf 0) ist, dann werden die Einstellungen der Ereignisanzeige nicht geändert.
- Wird die Host-Tivoli Management Region im Wartungsmodus ausgeführt, können die nicht administrativen Konsolen nicht mit einem Ereignisserver verbunden werden.
- Wenn Sie im Gateway die statusbasierte Korrelationsengine (SCE) und das Filterverfahren anwenden, sollte die folgende Konfigurationsoption in der IBM Tivoli Management Framework-Konfigurationsdatei für Ereignissenken (eventsink.cfg) festgelegt werden:

max-num-events-to-send=1

### **In diesem Fixpack behobene APARs**

Dieser Abschnitt enthält Informationen zu den APARs, die in diesem Fixpack behoben wurden.

#### APAR IY37108

Symptom: Wenn der UI-Server bei Ereigniskonsolen auf Windows®-Systemen herunterfährt und die Ereignisanzeige gestartet wird, wird eine UI-Serverfehlernachricht angezeigt. Wenn Sie jedoch ein anderes Fenster und anschließend wieder die Ereignisanzeige aufrufen, reagiert die Ereignisanzeige nicht, und die UI-Serverfehlernachricht kann nur über die Tastenkombination 'Alt' und Tabulatortaste angezeigt werden. Wenn die UI-Serverfehlernachricht angezeigt wird, können Sie auf **OK** klicken und die Ereignisanzeige verwenden.

Lösung: Es wird eine andere Methode zur Anzeige der Ereignisanzeige und der Fehlernachricht verwendet, damit diese jetzt angezeigt werden können.

Symptom: In der Taskausführung werden die Hostnamen aller verwalteten Knoten und Endpunkte angezeigt und nicht nur die Endpunkte und verwalteten Knoten, die durch die standardmäßige Richtlinie der Taskbibliothek zulässig sind. Lösung: Jetzt werden nur die Hostnamen der Endpunkte und verwalteten Knoten angezeigt, die durch die Richtlinie der Taskbibliothek angegeben sind.

### APAR IY38500

Symptom: Wenn der Ereignisserver inaktiv ist und die Ereignisanzeige nicht ausgeführt wird, wird beim Öffnen einer Zusammenfassung oder Priorität keine Fehlernachricht angezeigt. Lösung: Die Fehlernachricht wird angezeigt.

# APAR IY39339

Symptom: Mehrere Löschereignisse können nicht mit Hilfe des Prädikats 'create\_clearing\_event()' erstellt werden, wenn den Löschereignissen dieselbe Ereignisklasse zugeordnet ist. Das erste Löschereignis wird erstellt, und nachfolgende Versuche schlagen fehl.

Lösung: Jetzt können mehrere Löschereignisse mit derselben Ereignisklasse erstellt werden.

### APAR IY39758

Symptom: Auf Linux-Plattformen wurde der Prozess 'syslogd' gestartet, nachdem ein Adapter gestoppt wurde. Dies gilt auch, wenn er beim Stoppen des Adapters nicht aktiv war.<br>Lösung: Der Prozess 'syslogd' wird nicht gestartet, wenn er beim Stoppen des Adapters nicht aktiv war. Er wird neu gestartet, wenn er

beim Stoppen des Adapters aktiv war.

### APAR IY40622

Symptom: Wenn in der Ereignisanzeige eine Sortierung über mehrere Spalten erfolgt, wird das erste Ereignis nicht sortiert. Lösung: Alle Ereignisse werden jetzt korrekt sortiert.

### APAR IY41667

Symptom: Der Protokolldateiadapter schließt die eckigen Klammern ([]) um ein Segment des Typs 'LIST\_OF\_STRING' in einfache Anführungszeichen (') ein. Dies führt zu einem Parserfehler beim Server.

Lösung: Der Protokolldateiadapter schließt die eckigen Klammern jetzt nicht mehr in einfache Anführungszeichen ein. Wenn Sie ein in eckige Klammern eingeschlossenes Segment in einfache Anführungszeichen setzen möchten, ändern Sie die FMT-Datei unter Verwendung einer PRINTF-Anweisung. Beispiel:

-tmp\_msg \$1 msg PRINTF("'%s'",tmp\_msg)

### APAR IY42111

Symptom: Der Befehl **wpostzmsg** wird beim Ausführen von einem Script blockiert, da die aktuelle Programmstruktur von Event Integration Facility für Adapterbefehle exklusiven Schreib-/Lesezugriff auf die Cache-Datei erfordert.

Lösung: Geben Sie zur Lösung dieses Problems mit Hilfe einer der folgenden Optionen eine Konfigurationsdatei an:

- BufferEvents=NO
- BufEvtPath=<specify\_path\_with\_write\_access>

### APAR IY43295

Symptom: Die Regelkompilierung schlägt fehl, wenn die Regel Text in einer anderen Sprache als Englisch enthält. Lösung: Der Regel-Parser wurde dahingehend aktualisiert, dass Text in einer anderen Sprache als Englisch jetzt in den Regeln korrekt verarbeitet wird. Der Text muss im Format UTF-8 sein.

### APAR IY45167

Symptom: Einige Zeichen werden in dem grafischen Regelerstellungsprogramm nicht korrekt angezeigt. Lösung: Die Zeichen werden jetzt korrekt angezeigt.

#### APAR IY45644

Symptom: Segmente, die von der Anweisung 'substr' für SNMP-Adapter syntaktisch analysiert werden und die maximal zulässige Länge für Ereigniszeichenfolgen überschreiten, führen zu einem 'malloc'-Fehler, und das Ereignis wird gelöscht. Lösung: Es wird eine Warnung angezeigt, und das Ereignis wird gesendet.

### APAR IY45978

Symptom: An das Prädikat 'exec\_program' übergebene Parameter oder Variablen mit Segmenten, die zwei Backslashes (\\) enthalten, werden abgeschnitten, und die zwei Backslashes werden entfernt. Dieses Problem trat bei japanischen Zeichen auf, die denselben ASCII-Code haben wie das Backslash-Zeichen: 'x5C'.

Lösung: Die Backslashes werden beibehalten, und der Parameter bzw. die Variable wird nicht abgeschnitten.

Symptom: Wenn ein Gateway sich nicht mit dem Tivoli Enterprise Console-Server verbinden kann, wird folgende irreführende Fehlernachricht in das Traceprotokoll 'tec\_gateway' geschrieben:

Send event failed errno=35 - TEC Server down or no ports available

Lösung: Folgenden Fehlernachricht wird jetzt in das Protokoll geschrieben: Send event failed errno=35 - Cannot contact TEC Server

# APAR IY46861

Symptom: Wenn eine Regel mit einer externen Klausel im Klassenfilter und gleichzeitig das Prädikat 'tell\_err()' verwendet werden, wird eine Fehlernachricht mit ungefähr folgendem Wortlaut in die Datei geschrieben, die für das Prädikat 'tell\_err()' angegeben wurde:

\*\*\* RUNTIME 404 \*\*\* Unzulässiger Aufruf: Unbekanntes Prädikat false/0.

Lösung: Die Fehlernachricht wird jetzt nicht mehr in das Protokoll geschrieben.

### APAR IY46891

Symptom: In der Java®-Version der Ereigniskonsole werden nicht alle verwalteten Knoten angezeigt. Lösung: Alle verwalteten Knoten werden jetzt angezeigt.

### APAR IY47079

Symptom: Wird für die Prädikate 'forward\_event()' oder 're\_send\_event\_conf()' der Wert ConnectionMode=connection\_lessin der Konfigurationsdatei angegeben, setzt der Prozess 'tec\_rule' die Ereignisverarbeitung bis zu vier Minuten aus, wenn der Zielserver nicht verfügbar ist.

Lösung: Die Konfigurationsschlüsselwörter 'PingTimeout' und 'NumberOfPingCalls' wurden hinzugefügt, so dass bei der Ereignisweiterleitung vor dem Senden eines Ereignisses eine Ping-Abfrage des Zielservers durchgeführt werden kann. Der Abschnitt **Neuerungen in diesem Fixpack** enthält weitere Informationen hierzu.

### APAR IY47646

Symptom: Nicht Tivoli®-Ereignisse gehen verloren, wenn ein Tivoli Enterprise Console-Server, der auf einer UNIX®-Plattform ausgeführt wird, heruntergefahren wird.

Lösung: Der Prozess 'tec server' wurde geändert; Ereignisse gehen jetzt beim Herunterfahren des Ereignisservers auf einer UNIX-Plattform nicht mehr verloren.

### APAR IY47708

Symptom: Wenn ein oder zwei Ereignisse ausgewählt und die Schaltflächen ACK oder CLOSE in der Java-Version der grafischen Benutzeroberfläche (GUI) der Ereigniskonsole verwendet werden, sind die Schaltflächen für acht Sekunden nicht verfügbar. Lösung: Wenn nur ein oder zwei Ereignisse ausgewählt sind, können die Schaltflächen jetzt sofort verwendet werden.

### APAR IY48053

Symptom: Die Funktion 'Statuskorrelation' löscht Ereignisse, die von der Ereignissenke empfangen werden. Dies ist darauf zurückzuführen, dass diese nicht korrekt formatiert sind.

Lösung: Der Prozess 'tec\_gateway' wurde geändert; die Ereignisse werden jetzt nicht mehr von der Funktion 'Statuskorrelation' gelöscht. Darüber hinaus muss ein Konfigurationsparameter konfiguriert werden. Weitere Informationen finden Sie im Abschnitt **Hinweise zum Fixpack** in der vorliegenden Readme-Datei.

### APAR IY48227

Symptom: Die Autostart-Informationen für Tivoli-Adapter auf UNIX-Systemen wurden in der Datei 'rc.nfs' definiert. Bei Tivoli Enterprise Console Version 3.8 wurden die Startinformationen in die Datei 'rc.tecad\_logfile' verschoben; die Informationen zum automatischen Start wurden jedoch nicht aus der Datei 'rc.nfs' entfernt, und es werden daher Fehlernachrichten in das Protokoll geschrieben.

Lösung: Die Autostart-Informationen wurden aus der Datei 'rc.nfs' entfernt.

### APAR IY48310

Symptom: Im Editor für das Protokolldateiformat erfolgt keine konsistente Verwendung von Platzhalterzeichen. Lösung: Die Verwendung von Platzhalterzeichen ist jetzt im Editor für das Protokolldateiformat konsistent.

### APAR IY48565

Symptom: Die auf Seite 78 des Referenzhandbuchs für Befehle und Tasks von IBM *Tivoli Enterprise Console* beschriebene Option ' imptgtdata' des Befehls **wrb** ist falsch.

Lösung: Die korrekten Informationen finden Sie im Abschnitt **Aktualisierungen der Dokumentation**.

### APAR IY48723

Symptom: Die Aufzählungs-ID für angepasste Status wird im Symbol für 'Status verdecken' angezeigt. Lösung: Der Status wird jetzt angezeigt. Setzen Sie den Cursor auf das Symbol, um den vollständigen Statustext anzuzeigen.

### APAR IY49070

Symptom: Das Handbuch 'IBM Tivoli Enterprise Console Version 3.8 Rule Builder's Guide' muss mit einer Beschreibung der Einschränkungen der Profilanweisungen für Regeln aktualisiert werden.

Lösung: Eine aktualisierte Beschreibung finden Sie im Abschnitt **Aktualisierungen der Dokumentation**.

#### APAR IY49078

Symptom: Die Java-EIF-Bibliotheken von Tivoli Enterprise Console werden beim Aufruf 'TECAgent.sendEvent()' permanent blockiert, wenn die Datei 'cache.dat' beschädigt ist.

Lösung: Die beschädigte Datei 'cache.dat' wird in 'cache.file.corrupt' umbenannt, eine neue Cachedatei wird erstellt, und das Ereignis wird an den Server gesendet.

### APAR IY49270

Symptom: Text in einer anderen Sprache als Englisch wird im grafischen Regelerstellungsprogramm in den Feldern für die Zusammenfassung der Bedingungen und Aktionen nicht korrekt angezeigt. Lösung: Text in einer anderen Sprache als Englisch wird jetzt korrekt angezeigt.

#### APAR IY49393

Symptom: Wenn die Nicht-Tivoli-Version des HP-Openview-Adapters in einem Verzeichnispfad installiert wird, dessen Verzeichnisnamen ein Leerzeichen enthält, wird die unten stehende Nachricht angezeigt:

E:\TECHPOV\BIN>Files\HP\bin\gen\_lrf E:\Program Files\HP Das System kann den angegebenen Pfad nicht finden E:\TECHPOV\BIN>E:\Program\bin\ovaddobj E:\Program\lrf\tecad hpov.lrf Das System kann den angegebenen Pfad nicht finden

Lösung: Der HP-Openview-Adapter kann jetzt in einem Verzeichnispfad mit Leerzeichen installiert werden.

#### APAR IY49554

Symptom: Die Berechtigungsklassen einer Ereignisgruppe können zwar in der Ereigniskonsolen-GUI geändert werden, jedoch nicht über die Befehlszeile aktualisiert werden.

Lösung: Die Berechtigungsklassen können jetzt auch in der Befehlszeile geändert werden. Angenommen, eine Ereignisgruppe wird über folgenden Befehl mit den Berechtigungen 'super' und 'senior' erstellt:

 wconsole -assigneg -h *Host* -u *Benutzer* -p *Kennwort* -C Console1 -E EG1 -r super:senior Mit dem folgenden Befehl wird die Berechtigung in 'admin' und 'user' geändert:

wconsole -assigneg -h *Host* -u *Benutzer* -p *Kennwort* -C Console1 -E EG1 -r admin:user

#### APAR IY49600

Symptom: Der Prozess 'tec\_dispatch' wird unerwartet beendet, wenn Ereignisse mit der Ereigniskonsole geändert werden. Lösung: Ereignisse können jetzt geändert werden, ohne dass 'tec\_dispatch' unerwartet beendet wird.

#### APAR IY49696

Symptom: Das Prädikat 'convert\_gm\_time()' wandelt die angegebene Zeit nicht um. Lösung: Das Prädikat 'convert\_gm\_time()' wandelt jetzt die angegebene Zeit korrekt um.

#### APAR IY49711

Symptom: Der Prozess 'tec\_dispatch' wird unerwartet beendet, wenn die BAROC-Syntaxanalyse einer Tivoli Enterprise Console-Anforderungsnachricht fehlschlägt. Das Problem kann beispielsweise auftreten, wenn Segmentattribute von der Regelverarbeitung auf ein reserviertes Wort gesetzt werden.

Lösung: Die BAROC-Verarbeitung wurde dahingehend geändert, dass jetzt reservierte Wörter in Segmentattributen verwendet werden können.

#### APAR IY49757

Symptom: Der Prozess 'tec\_gateway' belegt die gesamten Ressourcen des Systems, wenn er eine beschädigte Cachedatei entleert. Lösung: Die beschädigte Cachedatei wird jetzt abgeschnitten.

#### APAR IY50024

Symptom: Die Erstellung einer CDS-Datei durch **gencds**-Adapterbefehle dauert sehr lange. Lösung: Die CDS-Datei wird nun in einem überschaubaren Zeitrahmen erstellt.

#### APAR IY50115

Symptom: Die Java-Ereigniskonsole kann den folgenden Fehler generieren, wenn die Übertragung von Massendaten (Bulk Data Transfer, BDT) über einen einzelnen Port verwendet wird und der Name des RIM-Hosts mit dem Buchstaben 'I' beginnt:

'RDBMS' kann nicht erreicht werden

Lösung: Zur Behebung dieses Fehlers ist im Lieferumfang des Produkts 'Tivoli Enterprise Console' jetzt eine aktualisierte 'jcf.jar'- Datei enthalten.

# APAR IY50376

Symptom: Im 'IBM Tivoli Enterprise Console Referenzhandbuch Version 3.8' werden nicht alle Parameter beschrieben, die in der Standarddatei '.tec\_config' enthalten sind.

Lösung: Im Abschnitt **Aktualisierungen der Dokumentation** finden Sie eine Liste mit diesen Parametern und Erläuterungen.

#### APAR IY50458

Symptom: In den 'Release-Notes zu IBM Tivoli Enterprise Console Version 3.8' werden die Prädikate 'first\_instance()' und 'all\_instances()' falsch beschrieben.

Lösung: Die richtige Beschreibung finden Sie im Abschnitt **Aktualisierungen der Dokumentation**.

#### APAR IY50466

Symptom: Wenn ein leeres Ereignis zum Löschen des Inhalts der Cachedatei gesendet wird, wird das leere Ereignis ebenfalls verarbeitet. Dieses Null-Ereignis hat keinerlei Bedeutung, da es auf der 'tec\_gateway'-Ebene gelöscht wird, führt jedoch zu einer Überlastung auf der Ebene von LCF und Framework-Gateway.

Lösung: Leere Ereignisse werden nicht mehr verarbeitet.

#### APAR IY50550

Symptom: Verschachtelte ACP-Profile werden auf Endpunktadaptern nicht gelöscht. Lösung: Verschachtelte ACP-Profile werden auf Endpunktadaptern jetzt gelöscht.

#### APAR IY50558

Symptom: Der Befehl **wstopesvr** wird nicht in einem überschaubaren Zeitrahmen beendet. Lösung: Die Verarbeitung des 'tec\_rule'-Prozesses während des Systemabschlusses wurde geändert, um das Herunterfahren zu beschleunigen.

#### APAR IY50864

Symptom: Durch Verwendung der Tracefunktion für Regeln über einen längeren Zeitraum wird die Tivoli Enterprise Console gestoppt.

Lösung: Ein Problem mit der Tracefunktion für Regeln wurde korrigiert, damit die Tivoli Enterprise Console nicht mehr gestoppt wird.

#### APAR IY50866

Symptom: Im Handbuch *IBM Tivoli Enterprise Console Version 3.8 Rule Builder's Guide* muss die Erläuterung zum Parameter 'BufferFlushRate' und dessen Gebrauch bei der Weiterleitung von Ereignissen aktualisiert werden. Lösung: Informationen zu der Aktualisierung finden Sie im Abschnitt **Aktualisierungen der Dokumentation**.

### APAR IY50909

Symptom: Die Tivoli Management Framework-Funktion 'files\_transfer' schlägt fehl, wenn der Editor für das Protokolldateiformat in der folgenden Umgebung gestartet wird:

- 1. ACF (Adapter Configuration Facility) ist auf einem verwalteten Knoten unter UNIX installiert.
- 2. Der TMR-Server ist auf einer Windows-Plattform installiert.
- 3. Der Ereignisserver ist auf dem verwalteten Knoten unter UNIX installiert.

Die folgende Fehlernachricht wird angezeigt:

FRWTE0002E 'files\_transfer'-Operationsfehler beim Speichern/Schließen

Lösung: Der Editor für das Protokolldateiformat wird korrekt geschlossen, und es wird kein Fehler angezeigt.

### APAR IY50978

Symptom: An einem Adapterkonfigurationsprofil (ACP) vorgenommene Änderungen werden bei dessen Verteilung in den Kopien des Profils nicht übernommen.

Lösung: Die Änderungen werden jetzt an den Kopien des Profils vorgenommen.

### APAR IY51053

Symptom: Beim Öffnen des Fensters 'Taskausführung' und einer großen Anzahl an verwalteten Knoten wird eine Fehlernachricht angezeigt.

Lösung: Das Fenster wird jetzt korrekt geöffnet, wenn eine große Anzahl an verwalteten Knoten vorhanden ist.

# APAR IY51105

Symptom: Der Start eines Adapters dauert länger als der Start eines Adapters der Version 3.6.2 von Tivoli Enterprise Console. Lösung: Die Verarbeitung wurde dahingehend geändert, dass der Start eines Adapters jetzt nicht mehr so lange dauert.

# APAR IY51189

Symptom: Die Befehlsausgabe **wtdbspace** wird nicht korrekt angezeigt, wenn einer der Datenbanktabellenbereiche für DB2® mit einer MRT (Minimum Recovery Time, Mindestwiederanlaufzeit) konfiguriert wurde. Lösung: Die Ausgabe wird jetzt korrekt angezeigt.

# APAR IY51190

Symptom: Folgende Konfigurationseinstellungen funktionieren mit dem Prädikat 're\_send\_event\_conf()' nicht korrekt:

- getport\_timeout\_seconds
- getport timeout usec
- getport total timeout seconds
- getport total timeout usec

Lösung: Bisher wurden die Systemstandardwerte für das Zeitlimit verwendet; jetzt werden diese Konfigurationen jedoch korrekt implementiert.

# APAR IY51251

Symptom: Das Attribut der Formatdatei 'FILENAME', die in den erweiterten Adaptern enthalten ist, ist nicht angemessen beschrieben.

Lösung: Im Abschnitt **Installation und Konfiguration** finden Sie unter *Erweiterte Protokolldateiadapter konfigurieren* eine Erläuterung und ein Beispiel für das Zuordnungsattribut FILENAME.

### APAR IY51371

Symptom: Die Release-Notes zu IBM Tivoli Enterprise Console Version 3.8 sollten eine Aktualisierung zu der Überwachung von UTF-8-Daten durch Adapterfilter enthalten.

Lösung: Informationen zu der Aktualisierung finden Sie im Abschnitt **Aktualisierungen der Dokumentation**.

### APAR IY51376

Symptom: Protokolldateien werden von Adaptern nicht richtig gelesen, wenn das Konfigurationsschlüsselwort 'LogSources' angegeben ist und der Dateiname ein Fragezeichen (?) als Platzhalterzeichen enthält. Lösung: Dateinamen, die mit Platzhalterzeichen angegeben werden, werden jetzt gefunden.

### APAR IY51511

Symptom: Bei der unbeaufsichtigten Installation einer Nicht-Tivoli-Konsole für Windows wird für die Einträge 'INSTALL\_DIR' und 'JRE\_DIR' in der Konsolenstart- oder in der CLI-Befehlsdatei keine Aktualisierung durchgeführt. Dies führt beim Ausführen der Befehle 'tec\_console.cmd', 'wconsole.cmd', 'wtecexport.cmd' und 'wtecimport.cmd' zu Fehlern. Lösung: Die Einträge in 'INSTALL\_DIR' und 'JRE\_DIR' in den '.cmd'-Dateien werden jetzt korrekt aktualisiert.

### APAR IY51515

Symptom: Es besteht keine komfortable Möglichkeit, die Version der Tivoli Enterprise Console zu bestimmen. Lösung: Wenn Sie die Informationen zu der Version der Tivoli Enterprise Console jetzt anzeigen möchten, klicken Sie auf **Hilfe → Produktinformation** 

### aufgerufen werden.APAR IY51534

Symptom: Wenn ein Segment nicht bereits in der Datenbank vorhanden ist, wird durch den Befehl 'wsetemsg' kein Wert für das Segment festgelegt.

Lösung: Wenn das Segment bereits in der Klasse vorhanden ist, wird es zur Tabelle 'tec\_t\_slots\_evt' in der Datenbank hinzugefügt. Wenn das Segment nicht vorhanden ist, wird in einer Fehlernachricht ein ungültiges Segment gemeldet.

### APAR IY51636

Symptom: Wenn ein Taskausführungs-Fenster geöffnet wird und Ereignisserver in verbundenen Tivoli Management Regions installiert sind, wird die folgende Fehlernachricht angezeigt:

ECO2089E: Folgende Programmkennzeichen der Taskbibliothek sind fehlgeschlagen:

### T/EC Tasks::fvaix08-region::SelectClass.

Überprüfen Sie die Implementierung der Programmkennzeichen, die in Ihrer TLL-Datei definiert sind.

Lösung: Das Fenster der Taskausführung wird fehlerfrei geöffnet, wenn mehrere Ereignisserver vorhanden sind. Weitere

Informationen zur Aktualisierung Ihrer Taskbibliothek bei diesem Problem finden Sie im Abschnitt **Installation und Konfiguration**.

### APAR IY51659

Symptom: Wenn der standardmäßige Webserver nicht verwendet wird, wird die HTML-Informationsseite bei Verwendung der Schaltfläche 'Information' in einer Nicht-Tivoli-Ereigniskonsole nicht angezeigt.

Lösung: Um die HTML-Seite mit den Ereignisinformationen anzuzeigen, muss zum Start der Konsole statt der Standardversion (JRE 1.3.1) eine frühere Version der Java Runtime Environment (JRE) verwendet werden. Ändern Sie nach der Installation der JRE das

Script zur Konsoleninitialisierung ('tec\_console' oder 'tec\_console.cmd'), um den neuen JRE-Pfad anzugeben. Dieses Problem tritt nur bei der Verwendung eines Webservers auf, der nicht in der IBM Tivoli Enterprise Console Version 3.8 enthalten war.

# APAR IY51865

Symptom: Das Prädikat 'compile()' erstellt unter Windows keine 'WIC'-Datei. Lösung: Das Prädikat 'compile' erstellt jetzt eine 'WIC'-Datei.

### APAR IY51866

Symptom: Wird von SNMP-Adaptern unter Windows die deutsche Sprache verwendet, werden durch Informationen zur Variablenbindung mit einem Umlaut im Text die Werte der Variablenbindung nicht in tatsächlichen Text, sondern in Hexadezimalzahlen umgewandelt.

Lösung: Texte mit Umlauten werden jetzt korrekt angezeigt.

# APAR IY51877

Symptom: Die Prädikate 'tec\_compile()', 'tec\_consult()' und 'tec\_reconsult()' müssen dokumentiert werden. Lösung: Informationen zu der Aktualisierung finden Sie im Abschnitt **Aktualisierungen der Dokumentation**.

#### APAR IY52078

Symptom: Die Release-Notes von *IBM Tivoli Enterprise Console Version 3.8* müssen um den Hinweis an die Benutzer ergänzt werden, dass die in der Datei '.tec\_config' angegebenen Installationsparameter nicht beachtet werden, wenn sie mit Hilfe des Befehls **wsetesvrcfg** festgelegt wurden.

Lösung: Informationen zu der Aktualisierung finden Sie im Abschnitt **Aktualisierungen der Dokumentation**.

#### APAR IY52198

Symptom: INT32-Segmente, die hexadezimal oder oktal gesendet wurden, verursachen für das Ereignis den Fehler 'PARSING\_FAILED'.

Lösung: INT32-Segmente können jetzt dezimal, hexadezimal oder oktal gesendet werden, und sie werden korrekt syntaktisch analysiert. In der Umgebung für 'exec\_task()' und 'exec\_program()' werden INT32-Segmente hexadezimal dargestellt. Die Weiterleitung mit Hilfe einer Task oder eines Programms wird bei der Verwendung von INT32-Segmenten jetzt korrekt ausgeführt.

#### APAR IY52333

Symptom: Die Erstellung von Operatoren in der Ereigniskonsole kann dazu führen, dass die Zuordnung von anderen Operatoren aufgehoben wird.

Lösung: Die Zuordnung von Operatoren wird bei der Zuordnung eines Operators nicht aufgehoben.

#### APAR IY52418

Symptom: Wenn ein Ereignisserver über eine Oracle-Datenbank läuft und das Script 'wdbmaint.sh' ausgeführt wird, wird entweder eine Fehlernachricht angezeigt oder die Indizes werden nicht aktualisiert.

Lösung: Die Scripts werden ohne Generierung einer Fehlernachricht ausgeführt, und die Indizes der Datenbanken werden korrekt aktualisiert.

#### APAR IY52425

Symptom: Ungeachtet des im Adapterkonfigurationsprogramm (ACF) angegebenen Parameters –s werden 'syslog'-Ereignisse von UNIX-Protokolldateiadaptern überwacht.

Lösung: Die Adapter erkennen jetzt den Konfigurationsparameter '-s' korrekt und überwachen oder ignorieren 'syslog'-Ereignisse entsprechend.

#### APAR IY52787

Symptom: Der Cache wird nicht entleert, wenn die Verbindung zur Java-Event Integration Facility (EIF) unterbrochen wird; dies ist beispielsweise der Fall, wenn ein benutzerdefinierter Adapter ein Ereignis an den Ereignisserver sendet und die Verbindung sofort trennt.

Lösung: Das Ereignis wird gesendet, und der Cache wird entleert, bevor die Verbindung zur Event Integration Facility getrennt wird.

#### APAR IY52912

Symptom: Der Prozess 'tec\_ui\_server' wird angehalten, wenn trace2 aktiviert ist.

Lösung: Der Prozess 'tec\_ui\_server' wird durch die Tracefunktion nicht mehr angehalten.

### APAR IY52919

Symptom: Wenn sich das Ereignis bei der Aktualisierung eines erweiterten Segments mit Hilfe einer Regel nicht mehr in der Ereignisdatenbank befindet, wird ein RIM-Fehler generiert.

Resolution: Es wird kein RIM-Fehler generiert. Stattdessen wird folgende Nachricht in das Protokoll geschrieben:

Event no longer exists. No updates performed on the slot

### APAR IY53048

Symptom: Bei der unbeaufsichtigten Installation eines Nicht-Tivoli-Adapters für Windows ist ein Benutzereingriff zum Schließen eines Fensters erforderlich.

Lösung: Eine unbeaufsichtigte Installation des Nicht-Tivoli-Adapters für Windows kann jetzt ohne die Anzeige eines Fensters ausgeführt werden.

### APAR IY53153

Symptom: Bei der Angabe eines LogSources-Eintrags für einen Protokolldateiadapter auf AIX® 5.2-Systemen verbleiben Ereignisse in der Syslog-Pipe-Datei.

Lösung: Die Ereignisse werden jetzt gelesen, und die Pipe wird anschließen geleert.

### APAR IY53206

Symptom: Der Prozess 'tec\_dispatch' wird während dem Systemstart mit einem Fehler 'SIGSEGV' gestoppt, wenn von der Ereignisdatenbank ein Ereignis geladen wird, dessen 'LIST\_OF STRING'-Ereignis größer als 2048 Zeichen ist. Lösung: Der Prozess 'tec dispatch' wird fortgeführt, und die zusätzlichen Zeichen des Segments werden abgeschnitten und durch drei Punkte (...) ersetzt.

#### APAR IY53223

Symptom: Im Prozess 'tec\_rule' wurde ein Speicherverlust verursacht, wenn ein Ereignis, das vom Prädikat 'generate\_event()' erstellt wurde, mit 'drop\_received\_event ()' gelöscht wurde.

Lösung: Ereignisse in der Warteschlange werden jetzt nach der Verarbeitung korrekt gelöscht.

### APAR IY53250

Symptom: Beim Versuch, einen erweiterten Adapter zu stoppen, der über ein oder zwei Tage ausgeführt wurde, wird folgende Fehlernachricht angezeigt:

Command Used "./init.tecad\_logfile -s stop <Adapter-ID>" Error Received: "./init.tecad\_logfile[21]: 0403-029 There is not enough memory available now."

Lösung: Der erweiterte Adapter kann jetzt fehlerfrei gestoppt werden.

### APAR IY53942

Symptom: Auf UNIX-Systemen tritt ein 'oserv'-Fehler auf, wenn ein Vorfilter mit mehr als 30 Zeichen angegeben wurde. Lösung: Es können Vorfilter mit mehr als 30 Zeichen verwendet werden.

#### APAR IY54050

Symptom: Im Prozess 'tec\_ui\_server' tritt ein 'SIGSEGV'-Fehler auf, wenn Ereignisattribute geändert werden. Lösung: Ereignisse werden jetzt ohne Stoppen des Prozesses 'tec\_ui\_server' verarbeitet.

#### APAR IY54074

Symptom: Die Namen der erweiterten Adapter-Kennung können nicht erneut verwendet werden. Wenn sie erneut verwendet werden, ist die Verteilung erfolgreich, der Service wird jedoch nicht erstellt oder angezeigt. Lösung: Namen von erweiterten Adapter-Kennungen können jetzt erneut verwendet werden.

#### APAR IY54092

Symptom: In der Befehlsausgabe von **wconsole -lsoperator -a** werden Operatoren aufgeführt, die Konsolen zugeordnet sind. Diese werden jedoch nicht in der Befehlsausgabe von **wconsole -lsconsole -a** aufgeführt.

Lösung: Operatoren werden jetzt auch in der Befehlsausgabe von **wconsole -lsconsole -a** aufgeführt.

#### APAR IY55329

Symptom: Die unbeaufsichtigte Installation von erweiterten Protokolldateiadaptern unter Windows kann nicht ausgeführt werden. Lösung: Die Datei 'setup.iss' kann jetzt für eine unbeaufsichtigte Installation konfiguriert werden. Weitere Informationen finden Sie im Abschnitt **Aktualisierungen der Dokumentation**.

#### APAR IY55376

Symptom: Bei der Installation des ACF-Protokolldateiadapters werden nach der Anweisung 'exit 0' Daten an die Datei '/etc/rc.shutdown' angehängt.

Lösung: Die Informationen zum Systemabschluss des Adapters werden jetzt an den Anfang der Datei '/etc/rc.shutdown' gestellt.

#### APAR IY55816

Symptom: Wenn die Option **Maximale Anzahl der Ereignisse in der Ereignisanzeige** auf 0 gesetzt ist, werden in den allgemeinen Konsoleneinstellungen alle Ereignisse in der Ereignisanzeige angezeigt.

Lösung: Weitere Informationen zu dieser Konfigurationsoption finden Sie im Abschnitt **Hinweise zum Fixpack**.

### APAR IY55851

Symptom: Die Option 'PollConnection' funktioniert bei Angabe von 'FILTERMODE=IN' nicht korrekt, da das Nulllängenereignis gefiltert wird.

Lösung: Sämtliche Filtereinstellungen für die Option 'PollConnection' werden ignoriert, wenn Nulllängenereignisse gesendet werden.

### APAR IY55852

Symptom: Wenn die Tivoli Management Region im Wartungsmodus ausgeführt wird, können die nicht administrativen Konsolen keine Verbindung zu einem Ereignisserver herstellen.

Lösung: Weitere Informationen finden Sie im Abschnitt **Hinweise zum Fixpack**.

#### APAR IY55866

Symptom: Die Scriptdatei für den automatischen Start des UNIX-Protokolldateiadapters wird nicht aktualisiert, wenn die Markierung '-s' nach Aktionen zum Profil hinzugefügt wird.

Lösung: Das Script für den automatischen Start der Protokolldatei wird aktualisiert, und die Markierung '–s' wird korrekt hinzugefügt.

#### APAR IY55907

Symptom: Regeln, bei denen innerhalb eines Prädikats 'first\_instance()' runde Klammern enthalten sind, können nicht korrekt kompiliert werden.

Lösung: Regeln, bei denen innerhalb eines Prädikats 'first instance()' runde Klammern enthalten sind, werden jetzt korrekt kompiliert.

#### APAR IY56170

Symptom: Der Prozess 'tec\_reception' schlägt mit einem Fehler 'bdt\_timed\_open' fehl, wenn er sich mit 'tec gateway' verbindet, falls die Funktion 'Portbereich' aktiviert ist. Lösung: Der Prozess 'tec\_reception' verwendet nun den Portbereich, der vom 'oserv'-Prozess festgelegt wird.

#### Fehler 168210

Problem: Der Prozess 'tec\_server' wird gestoppt, wenn ein untergeordneter Prozess angehalten oder die Kommunikation mit dem Prozess 'tec\_server' unterbrochen wird.

Lösung: Eine neue Variable 'tec restart server' kann jetzt zu der Datei '.tec config' hinzugefügt werden. Mit diesem Parameter wird gesteuert, wie der Prozess 'tec\_server' auf die Unterbrechung der Kommunikation mit einem untergeordneten Prozess reagiert. Die Werte für diesen Parameter sind YES und NO. Der Standardwert ist NO, d. h. der Server wird abgeschaltet, wenn der Prozess 'tec\_server' nicht mit einem untergeordneten Prozess kommunizieren kann. Wenn dieser Wert auf YES gesetzt wird, startet der Prozess 'tec server' automatisch alle anderen Prozesse, sobald ein Prozess angehalten oder die Kommunikation mit dem Prozess 'tec server' unterbrochen wird. Wenn sich dieses Problem innerhalb von 5 Minuten dreimal wiederholt, wird der Server heruntergefahren.

Wenn der Server unter Linux nicht neu gestartet werden kann, ändern Sie den Parameter 'tec\_master\_port' in der Datei '.tec\_config' so, dass ein Port für den Prozess 'tec\_server' angegeben ist.

# **Installation und Konfiguration**

### **Voraussetzungen**

IBM Tivoli Enterprise Console Version 3.8.0 IBM Tivoli Management Framework Version 3.7.1, 4.1 oder 4.1.1

Um die Integrationsfunktionen von IBM Tivoli Enterprise Console NetView verwenden zu können, muss Folgendes installiert sein: IBM Tivoli NetView Version 7.1.2 oder 7.1.3

Die folgende Tabelle zeigt die erforderlichen Programmkorrekturen für die einzelnen Versionen von IBM Tivoli Management Framework sowie die entsprechenden Installationsszenarios.

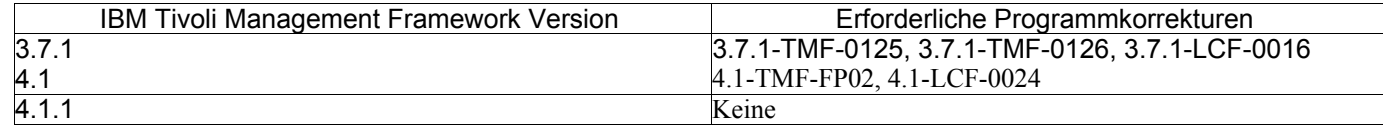

**Hinweise:**

Wenn Sie die Programmkorrekturen 4.1-TMF-0040 oder 4.1-TMF-0048 installiert haben und Informix-, Oracle- oder Sybase-Datenbanken ausführen, müssen Sie die Programmkorrektur 4.1-TMF-0053LA installieren.

Wenn Sie einen regulären Tivoli-Adapter an einen Endpunkt verteilen, ein leeres Profil zur Bereinigung verteilen und anschließend einen benannten erweiterten Tivoli-Adapter mit Kennung verteilen, schlägt der Vorgang mit folgender Nachricht fehl:

- FRWCB0219E Distribute failed for some subscribers:
- -> FRWCB0300E Distribute of the profile 'newprof' failed for some subscribers:
- -> FRWCB0218E Distribute failed for subscriber 'nswin19-ep.'

->

# CreateFile Failed, Error 3

Dieses Problem wird in Tivoli Management Framework APAR IY48151 gelöst, das in folgenden Programmkorrekturen behoben wurde:

- Tivoli Management Framework 4.1.1
	- o 4.1.1-TMF-0007 (empfohlen von 4.1.1.-LCF-0003) Dies ist die Programmkorrektur für verwaltete Knoten
	- o 4.1.1-LCF-0003 Dies ist eine Programmkorrektur für Endpunkte, in der IY48151 enthalten ist.

oder

- o 4.1.1-TMF-0007 (empfohlen von 4.1.1.-LCF-0003) Dies ist die Programmkorrektur für verwaltete Knoten
- o 4.1.1-LCF-0004 Dies ist eine Programmkorrektur für Endpunkte, in der IY48151 enthalten ist.
- Tivoli Management Framework 4.1
	- o 4.1-TMF-FP02, hierin ist enthalten:
		- 4.1-TMF-0048 Dies ist die Programmkorrektur für verwaltete Knoten
		- 4.1-TMF-0044 Dies ist eine JCF/JRIM/MDIST-Programmkorrektur
		- 4.1-LCF-0024 Dies ist eine Programmkorrektur für Endpunkte, in der IY48151 enthalten ist
- Tivoli Management Framework
	- o 3.7.1-TMF-0125 Dies ist die Programmkorrektur für verwaltete Knoten
	- o 3.7.1-TMF-0104 Dies ist eine JCF/JRIM/MDIST-Programmkorrektur
	- o 3.7.1-LCF0016 Dies ist eine Programmkorrektur für Endpunkte, in der IY48151 enthalten ist

oder

- o 3.7.1-TMF-0127 Dies ist die Programmkorrektur für verwaltete Knoten
- o 3.7.1-TMF-0126 Dies ist eine JCF/JRIM/MDIST-Programmkorrektur
- o 3.7.1-LCF0017 Dies ist eine Programmkorrektur für Endpunkte, in der IY48151 enthalten ist

### **Installationsanweisungen**

Hinweis: Lesen Sie vor der Installation des Fixpacks den Abschnitt mit den Hinweisen zum Fixpack.

### **WICHTIG:**

1. Die in den Release-Notes von IBM Tivoli Enterprise Console Version 3.8 angegebenen Mindestvoraussetzungen müssen vor der Installation des vorliegenden Fixpacks erfüllt werden.

2. Stoppen Sie vor der Anwendung dieses Fixpacks den Ereignisserver.

**Hinweis:** Während der Installation dieses Fixpacks wird die Datei '.tec\_config' ersetzt. Wenn Sie diese Datei angepasst haben, müssen Sie vor der Installation des Fixpacks eine Sicherungskopie der Datei erstellen, um die Anpassungen mit dem aktualisierten Produkt verwenden zu können.

3.8.0-TEC-FP03 Verzeichnisbaumstruktur der höchsten Ebene:

Standardverzeichnisse: <380TECFP03\_DIR>/TME <380TECFP03\_DIR>/NON\_TME <380TECFP03\_DIR>/DBASSISTANT

1. Extrahieren Sie das Fixpack:

Unter UNIX:

Extrahieren Sie die Inhalte mit den folgenden Befehlen in ein temporäres Verzeichnis. In diesem Beispiel wird davon ausgegangen, dass die Variable *\$PATCH* auf dieses temporäre Verzeichnis zeigt.

cd \$PATCH tar -xvf 3.8.0-TEC-FP03.tar

Unter Windows:

Extrahieren Sie die Inhalte mit den folgenden Befehlen in ein temporäres Verzeichnis. In diesem Beispiel wird davon ausgegangen, dass die Variable *%PATCH%* auf dieses Verzeichnis zeigt. *X* steht für das Laufwerk, in dem sich die Variable *%PATCH%* befindet.

>%SystemRoot%\system32\drivers\etc\Tivoli\setup\_env

 $>$  $X$ <sup> $\cdot$ </sup>

> cd %PATCH%

> tar -xvf 3.8.0-TEC-FP03.tar

**Hinweis:** Wenn Sie das TAR-Image auf einem Windows-System extrahieren, befindet sich eine ausführbare Datei für das TAR-Dienstprogramm im Tivoli-Installationsverzeichnis 'bin/w32-ix86/tools/tar.exe'.

2. Die folgenden Anweisungen beziehen sich auf die Verwendung des Software Installation Service (SIS). Überspringen Sie diesen Schritt, und fahren Sie mit Schritt 3 fort, wenn Sie SIS nicht verwenden.

Hinweis: Tivoli-Softwareprodukte können auf den meisten Hardwarebetriebssystemen, die von der Tivoli-Software unterstützt werden, mit Hilfe von SIS installiert werden; auf einigen Hardwarebetriebssystemen kann SIS jedoch nicht ausgeführt werden. Das *IBM Tivoli Enterprise Console Installationshandbuch* enthält eine Liste der Betriebssysteme, auf denen SIS eingesetzt werden kann.

Hinweis: Zur Installation dieses Fixpacks müssen Ihnen die Berechtigungsklassen 'install\_product' und 'super' zugeordnet sein.

Gehen Sie wie folgt vor, um dieses Fixpack mit Hilfe von SIS zu installieren:

- a) Klicken Sie im Menü des Tivoli-Desktops auf **Desktop** → **Installieren** → **Software Installation Service**.
- b) Geben Sie in dem Fenster zur Abfrage des Installationskennworts das Installationskennwort ein.
- c) Klicken Sie in dem Fenster mit dem Tivoli-Logo auf **Installieren**.
- d) Klicken Sie im Fenster mit der Installationsübersicht auf **Produkt auswählen**.
- e) Klicken Sie im Fenster 'Produkt auswählen' auf **Produkt importieren**.
- f) Suchen Sie mit Hilfe des Dateibrowsers den Datenträger für 3.8.0-TEC-FP03, und klicken Sie doppelt auf die Datei 'PATCHES.LST'.
- g) Wählen Sie im Fenster 'Produkt importieren' den Eintrag **3.8.0-TEC-FP03,** und klicken Sie anschließend auf **Importieren**.
- h) Klicken Sie in dem Fenster mit der globalen Fortschrittsanzeige nach dem Import der Datei auf **OK**.
- i) Wählen Sie im Fenster 'Produkt auswählen' den Eintrag **3.8.0-TEC-FP03** aus, und klicken Sie auf **OK**.
- j) Klicken Sie im Fenster mit der Installationsübersicht auf **Maschine auswählen**.
- k) Wählen Sie die Maschinen aus, auf denen Sie 3.8.0-TEC-FP03 installieren möchten, und klicken Sie auf **OK**.
- l) Klicken Sie im Fenster mit der Installationsübersicht auf die gewünschten Kästchen. Dadurch sollte in den Kästchen der Maschinen, auf denen 3.8.0-TEC-FP03 installiert werden soll, ein X erscheinen.
- m) Klicken Sie auf **Installieren**.
- n) Wählen Sie im Fenster mit den Installationsalgorithmen den zu verwendenden Installationsalgorithmus aus, und klicken Sie auf **OK**. SIS führt jetzt die Installation auf Basis Ihrer Angaben im Fenster mit der Installationsübersicht aus. Überspringen Sie Schritt 3, und fahren Sie mit Schritt 4 fort, um die Installation abzuschließen.

3. Führen Sie die folgenden Schritte durch, um das Fixpack auf die klassische Tivoli-Installationsweise zu installieren:

**Hinweis:** Zur Installation dieses Fixpacks müssen Ihnen die Berechtigungsklassen 'install\_product' und 'super' zugeordnet sein.

- a) Klicken Sie in der Menüleiste des Tivoli-Desktops auf **Desktop**→**Installieren** → **Programmkorrektur installieren.**
- b) Klicken Sie im Fenster 'Programmkorrektur installieren' auf **Datenträger auswählen**, um zum Fenster mit dem Dateibrowser zu gelangen.
- c) Geben Sie im Fenster mit dem Dateibrowser im Feld **Pfadname** den Pfad des Verzeichnisses ein, in dem sich das Fixpack (\$PATCH) befindet.
- d) Klicken Sie auf **Datenträger festlegen & schließen**, um zum Fenster 'Programmkorrektur installieren' zurückzukehren.
- e) Klicken Sie im Fenster 'Programmkorrektur installieren' zur Auswahl des Fixpacks auf dessen Namen.
- f) Wählen Sie die Clients für die Installation des Fixpacks aus. Fixpacks müssen für gewöhnlich auf dem Tivoli-Server und allen Tivoli-Clients installiert werden.
- g) Klicken Sie auf **Installieren**.
- 4. Starten Sie nach der Installation des Fixpacks den Ereignisserver erneut.

# **Informationen zum Lokalisierungspaket**

Die Aktualisierungen des Lokalisierungspakets in Fixpack 3.8.0-TEC-FP03 enthalten in den folgenden Verzeichnissen separate Installationsimages für Tivoli-basierte Komponenten und die Java-Konsole, die nicht Tivoli-basiert ist:

- <380TECFP03\_DIR>/NLS/TME
- <380TECFP03\_DIR>/NLS/NON\_TME

# **Installation des Lokalisierungspakets in einer Tivoli Management-Umgebung**

Das aktualisierte Lokalisierungspaket für Nicht-Tivoli-Komponenten darf nicht als Programm, sondern muss als Programmkorrektur installiert werden. Eine Voraussetzung hierfür ist, dass das ursprüngliche Lokalisierungspaket für Tivoli Enterprise Console Version 3.8 bereits für die Sprache installiert ist, die Sie aktualisieren möchten. Installieren Sie das Paket mit Hilfe der gleichen Tivoli-Anweisungen, die Sie für die anderen Tivoli-Komponenten verwendet haben. Installieren Sie nur die von Ihnen benötigten Sprachenpakete.

# **Installation des Lokalisierungspakets für die Nicht-Tivoli Management Environment Java Console**

In der Datei 'lp\_setup.jar' befindet sich das Installationsprogramm 'InstallShield MultiPlatform'. Sämtliche NLS-Klassen und Hilfedateien werden im Unterverzeichnis **nls** installiert. Gehen Sie folgendermaßen vor, um das Lokalisierungspaket im gleichen Verzeichnis wie die Nicht-Tivoli-Konsole zu installieren:

- **1.** Wechseln Sie in das Installationsdateiverzeichnis: <380TECFP03\_DIR>/NLS/NON\_TME/Setup
- **2.** Geben Sie folgenden Befehl ein:

# **<TECConsole\_installdir>/jre/bin/java -jar lp\_setup.jar**

- Hierbei wird die Version Java 1.3.1 verwendet, die zusammen mit der Java-Konsole installiert ist.
- **3.** Wählen Sie das Verzeichnis Ihrer Nicht-Tivoli Management Environment-Konsole aus, und klicken Sie auf **Weiter**.
- **4.** Wählen Sie die zu installierenden Sprachen aus, und klicken Sie auf **Weiter**.
- **5.** Bestätigen Sie die Installationsinformationen, und klicken Sie auf **Weiter**.
- **6.** Klicken Sie auf **Finished**(Abgeschlossen).

# **Aktualisieren Ihrer Taskbibliothek für APAR IY51636**

Durch dieses Fixpack wird Ihre Taskbibliothek nicht mit diesem Fix aktualisiert, da mögliche Änderungen einiger Kunden in den Taskbibliotheken dadurch überschrieben würden. Die Datei '\$BINDIR/TME/TEC/tec\_tasks.tll' wurde aktualisiert. Um diesen Fix abzurufen, müssen Sie einige zusätzliche Schritte zur Aktualisierung Ihrer Taskbibliothek ausführen.

**Hinweis:** Wenn Sie diese Task unter Linux ausführen, müssen Sie für alle **wtll**-Befehle die Leerzeichen zwischen einer Befehlszeilenoption und dem zugehörigen Argument entfernen. So wird beispielsweise aus dem ersten **wtll**-Befehl Folgendes:

# \$BINDIR/bin/wtll -r -pTECREGION -P/bin/cat \$BINDIR/TME/TEC/tec\_tasks.tll

1. Wenn Sie Ihre Taskbibliothek 'T/EC Tasks' nicht geändert haben, führen Sie folgenden Befehl aus, um die Taskbibliothek mit der neuen Datei 'tec\_tasks.tll' zu aktualisieren:

# \$BINDIR/bin/wtll -r -p TECREGION -P /bin/cat \$BINDIR/TME/TEC/tec\_tasks.tll

Dadurch werden alle Tasks aus der Taskbibliothek 'T/EC Tasks' entfernt und anschließend aus der Datei 'tec\_tasks.tll' neu

### erstellt.

- 2. Wenn Sie nur Tasks zu der Taskbibliothek 'T/EC Tasks' hinzugefügt und keine der Standardtasks geändert haben, gehen Sie folgendermaßen vor:
	- a. Entfernen Sie alle Tasks aus der Taskbibliothek 'T/EC Tasks' mit Ausnahme Ihrer Tasks.
	- b. Führen Sie den folgenden Befehl aus:

# # \$BINDIR/bin/wtll -i -p TECREGION -P /bin/cat \$BINDIR/TME/TEC/tec\_tasks.tll

Hierdurch werden alle Tasks aus der neuen Datei 'tec\_tasks.tll' in die Taskbibliothek 'T/EC Tasks' eingefügt.

- 3. Gehen Sie folgendermaßen vor, wenn Sie Änderungen an den Standardtasks in der Taskbibliothek vorgenommen haben:
	- a. Führen Sie folgenden Befehl aus, um die Tasks zu speichern:
		- # wtll -F /tmp/tll.tar -l "T/EC Tasks"
- b. Extrahieren Sie die Datei 'tll.tar'. Es wird eine Reihe von #.default-Dateien (bei denen es sich um individuelle Taskscripts handelt) und eine 'tll'-Datei (bei der es sich um eine Taskbibliothekdefinition handelt) aufgeführt.
- c. Editieren Sie die 'tll'-Datei, und nehmen Sie folgende Änderungen vor:
- d. Ändern Sie:
	- .EVENT\_SERVER=`wlookup -ar EventServer | tail -1 | cut -f2`

zu

.TMRNAME=`wtmrname`

.EVENT\_SERVER=`wlookup -r EventServer "EventServer#\$TMRNAME"`

Ändern Sie:

.EventServer=`wlookup -r EventServer -a | tail -1 | awk '{print \$2}'`

zu:

.TMRNAME=`wtmrname`

.EventServer=`wlookup -r EventServer "EventServer#\$TMRNAME"`

- e. Führen Sie nach diesen Änderungen folgenden Befehl aus, um die geänderte 'tll'-Datei erneut zu laden: # wtll -r -p TECREGION -P /usr/lib/cpp /tmp/tll
- 4. Wenn Sie verbundene TMRs verwenden, führen Sie folgenden Befehl in jeder TMR aus, um die Informationen in allen Regionen zu aktualisieren:

wupdate -r TaskLibrary <Name\_der\_Region>".

### **Unbeaufsichtigte Installation auf Windows-Systemen**

Die unbeaufsichtigte Installation ist jetzt möglich. Führen Sie folgenden Befehl aus, um die Funktion der unbeaufsichtigten Installation zu verwenden:

setupwin32 -silent -P TECConsoleProduct.installLocation="<Installationspfad>" Beachten Sie, dass durch diesen Installationstyp die von Ihnen durchgeführten Änderungen der '.cmd'-Dateien überschrieben werden. Ihre vorhandenen Dateien werden umbenannt in *<Dateiname>.00x*. Datei erhält die aktuellste Datei die höchste Nummer.

### **Installation der erweiterten Protokolldateiadapter**

Sie können vom Tivoli-Desktop aus auf das Adapterkonfigurationsprogramm (ACF) zugreifen, um die erweiterten Protokolldateiadapter zu konfigurieren und zu implementieren. Verwenden Sie standardmäßige ACF-Prozeduren, um die gewünschten Endpunkte und ausgewählten Protokolldateiadapter auszuwählen. Die Bezeichnungen der erweiterten Protokolldateiadapter lauten folgendermaßen:

tecad\_enh\_nt tecad\_enh\_win tecad enh logfile aix4-r1 tecad\_enh\_logfile\_hpux10 tecad\_enh\_logfile\_solaris2 tecad enh logfile linux-ix86 tecad\_enh\_logfile\_linux-s390

**Hinweis:** Ein bereits vorhandener Tivoli-Protokolldateiadapter und ein erweiterter Tivoli-Protokolldateiadapter können nicht auf dem gleichen System verwendet werden. Vorhandene Nicht-Tivoli-Protokolldateiadapter und erweiterte Nicht-Tivoli-Protokolldateiadapter können auf dem gleichen System vorhanden sein, wenn jeder erweiterte Nicht-Tivoli-Protokolldateiadapter eine eindeutige Adapter-ID besitzt und die erweiterten Nicht-Tivoli-Protokolldateiadapter nicht im gleichen Verzeichnis wie die vorhandenen Nicht-Tivoli-Protokolldateiadapter installiert sind.

### **Attribute der Kennung ändern**

Wenn im Fenster 'Allgemein' des Adapterkonfigurationsprogramms einer der erweiterten Protokolldateiadapter ausgewählt wird, wird das Feld 'Kennung' angezeigt. Wenn das Feld 'Kennung' ausgewählt ist, kann der Benutzer den Namen der Kennung bestimmen.

### **Installation eines Tivoli-Adapters mit einer Kennung**

Die Installation des erweiterten Tivoli-Adapters entspricht der standardmäßigen Tivoli-Adapterinstallation; die erweiterten Adapter können jedoch mit einer Kennung installiert werden, die diesem speziellen Adapter zugeordnet sind. Wenn keine Kennung angegeben wird, ändert sich der Installationsvorgang nicht. Wenn eine Kennung angegeben ist, wurden folgende Änderungen vorgenommen:

- Die Verzeichnisstruktur der Installation wurde dahingehend geändert, dass die Kennung in das Verzeichnis 'etc' aufgenommen wird. Die Binärdateien befinden sich noch immer im BIN-Verzeichnis, die Konfigurations- und Formatdateien hingegen befinden sich jetzt im Verzeichnis <*Kennung*>/etc.
- Am Endpunkt wird folgende Verzeichnisstruktur verwendet:

%lcf\_datdir%/../../bin/%interp%/TME/TEC/adapters/ %lcf<sup>-</sup>datdir%/../../bin/%interp%/TME/TEC/adapters/bin %lcf\_datdir%/../../bin/%interp%/TME/TEC/adapters/<Kennung>/etc %lcf\_datdir%/../../bin/%interp%/TME/TEC/adapters/<Kennung>/etc/C %lcf\_datdir%/../../bin/%interp%/TME/TEC/adapters/<Kennung>/etc/<Sprache>

- Die Befehle zum Starten und Stoppen der erweiterten Adapter wurden geändert.
- Auf Windows-Systemen lautet der Startbefehl folgendermaßen:

net start *<Adapter>\_<ID-Name>* 

Beispiel: net start *tecwinadapter\_myid* 

wobei *myid* der Wert der Kennung ist.

Der Stoppbefehl lautet:

net stop *<Adapter>\_<ID-Name>* 

Auf UNIX- und Linux-Betriebssystemen lautet der Startbefehl folgendermaßen:

init.tecad\_logfile start *<ID-Name>* 

Beispiel: init.tecad\_logfile start *myid* 

wobei *myid* der Wert der Kennung ist.

Der Stoppbefehl lautet:

init.tecad\_logfile stop *<ID-Name>* 

### **Durchführen eines Upgrades und Entfernen eines Tivoli-Adapters**

Gehen Sie folgendermaßen vor, um einen Upgrade eines vorhandenen Adapter auf einen erweiterten Adapter durchzuführen:

- 1. Wenn Sie größere Änderungen an der Datei 'tecad\_logfile.conf' und an den Formatdateien vorgenommen haben, speichern Sie eine Kopie der Dateien, die sich im Verzeichnis 'TECADHOME/etc' befinden.
- 2. Verteilen Sie ein leeres Profil, um die ursprüngliche Version des Protokolldateiadapters zu entfernen. Weitere Informationen über die Verwendung des ACFs zur Installation eines Adapters finden Sie im *IBM Tivoli Enterprise Console Installationshandbuch*.
- 3. Erstellen Sie im ACF ein neues Adapterkonfigurationsprofil (ACP) für den erweiterten Adapter.
- 4. Ändern Sie das neue ACP unter Verwendung der Umgebung aus dem gespeicherten Verzeichnis 'etc'.
- 5. Verteilen Sie das Profil an den Endpunkt.
- 6. Starten Sie den Adapter erneut.

Hinweis: Durch das Ändern einer Adapter-ID wird die angegebene Instanz geändert. Die Adapter-ID kann deshalb nicht geändert werden. Um die Adapter-ID eines vorhandenen Adapters zu ändern, müssen Sie deshalb den vorhandenen Adapter entfernen und einen neuen Adapter installieren.

### **Installation eines erweiterten Nicht-Tivoli-Protokolldateiadapter für Windows**

Der Benutzer kann während dem Installationsprozess eine Adapterkennung angeben. Bei der Verwendung einer Adapter-ID muss ein Adapter-ID-Name angegeben werden. Es wird eine Verzeichnisstruktur erstellt, die der Tivoli-Umgebung entspricht.

### **Installation eines Nicht-Tivoli-Adapters für UNIX**

Die Installation des erweiterten Nicht-Tivoli-Adapters entspricht der Installation von Standardadaptern. Die einzige Ausnahme ist die Adapter-ID. Führen Sie folgenden **tecad\_logfile.cfg**-Befehl aus, um eine Adapter-ID anzugeben:

tecad\_logfile.cfg *<ID-Name>* 

wobei *idname* der Wert der Adapter-ID ist.

**Hinweis:** Die Start- und Stoppbefehle sollten geändert werden.

### **Konfiguration der erweiterten Protokolldateiadapter**

Die folgenden Abschnitte enthalten Informationen zur Konfiguration der erweiterten Protokolldateiadapter.

### **Erneutes Laden der Adapterkonfiguration**

Führen Sie zum erneuten Laden der Adapterkonfiguration und der Formatdateien den Befehl **wsighup** aus. Geben Sie folgenden Befehl ein, wenn Sie die Serviceversion des Adapters verwenden:

wsighup *service\_adapter\_name* 

wobei *service\_adapter\_name* der Servicename des Adapters ist.

Geben Sie folgenden Befehl ein, wenn Sie die Befehlszeilenversion des Adapters verwenden:

wsighup *service\_adapter\_name pid* 

wobei *service\_adapter\_name* der Servicename des Adapters und *pid* die Prozess-ID des Adapters ist.

Führen Sie diesen Befehl aus, um die Adapterkonfiguration zu ändern, ohne den Adapter zu stoppen und erneut zu starten. Wenn das System in den Wartungsmodus wechselt, können Sie beispielsweise Filter oder Einträge temporär zu der Formatdatei hinzufügen (und später wieder entfernen). Führen Sie diesen Befehl aus, nachdem Sie die erforderlichen Änderungen an den Konfigurations- und Formatdateien ausgeführt haben, um die Adapterkonfiguration dynamisch zu aktualisieren.

Hinweis: Wenn die 'CONF'-Datei eines verteilten Adapters lokal geändert und der Befehl **wsighup** ausgeführt wird, gehen die Änderungen bei der Verteilung einer neuen 'CONF'-Datei verloren.

### **Neue oder geänderte Schlüsselwörter einer Konfigurationsdatei**

PollConnection <*Sekunden*>

Gibt den minimalen Zeitraum für den Verbindungsaufruf an einen Server an. Selbst wenn keine neuen Ereignisse auf dem Server ankommen, veranlasst dieser Verbindungsaufruf den Adapter dazu, die Cache-Dateien zu leeren. Wenn für dieses Schlüsselwort kein Wert angegeben ist, funktioniert der erweiterte Protokolldateiadapter auf die gleiche Weise wie der ursprüngliche Protokolldateiadapter.

### ProcessPriorityClass

Gibt die Verarbeitungspriorität des Adapters an. Wenn der Adapter große Ereignismengen verarbeitet und zu viele Prozessorressourcen verwendet, kann dieser Wert zur Steigerung der Systemleistung angepasst werden.

Mögliche Werte sind: **A** IdlePriority **B** BelowNormalPriority **C** NormalPriority **D** AboveNormalPriority **E** HighPriority **F** RealTimePriority

Der Standardwert ist C (NormalPriority).

#### **Hinweise:**

- 1. Zur Vermeidung der Leistungsverschlechterung wird die Verwendung des Standardwerts empfohlen.
- 2. Das Attribut 'ProcessPriorityClass' ist für den SNMP-Adapter nicht verfügbar.

Neue Tracenachrichten werden ebenfalls folgendermaßen zur Verfügung gestellt:

bad value of priority class, used default value (fehlerhafter Wert der Prioritätsklasse, Standardwert wurde verwendet) priority class was changed successfully (Prioritätsklasse wurde erfolgreich geändert) unable to change priority class (Prioritätsklasse kann nicht geändert werden)

ProcessDisablePriorityBoost (nur auf Windows-Betriebssystemen)

Gibt an, ob die Zuordnung zu einer höheren Priorität für den Adapterprozess gesperrt werden soll. Wenn der Adapter große Ereignismengen verarbeitet und zu viele Prozessorressourcen verwendet, kann diese Option zur Steigerung der Systemleistung verwendet werden. Die Zuordnung zu einer höheren Priorität ist inaktiviert, wenn diese Option auf TRUE gesetzt ist. Der Standardwert ist FALSE.

### LogSources

Gibt die ASCII-Protokolldateien für den Abruf von Nachrichten an. Für jede Datei muss der vollständige Pfad angegeben werden, und die Dateinamen müssen durch Kommas voneinander getrennt werden. Leerzeichen oder sonstige Trennzeichen dürfen nicht verwendet werden. Wenn der Adapter gestartet wurde, muss keine Protokolldateiquelle vorhanden sein; diese wird abgerufen, sobald sie erstellt wird.

Wenn eine Datei während des aktiven Zustands des Adapters abgeschnitten wird, setzt der Adapter den internen Zeiger automatisch auf das neue Ende der Datei und fährt mit der Verarbeitung der neuen Nachrichten fort, die nach dem Abschneiden der Datei geschrieben wurden. Wenn die Datei während des Sendeaufrufintervalls überschrieben, entfernt oder mit mehr Zeilen als im vorherigen Aufruf erneut erstellt wird, werden nur die Zeilen gelesen, die die Anzahl der vorherigen Zeilen übersteigen. Die Datei hat beispielsweise eine Zeile. Während des Sendeaufrufintervalls wird die Datei mit zwei Zeilen überschrieben. Beim nächsten Aufruf wird somit nur die zweite Zeile gelesen.

Bei AS/400-Systemen ist die Standarddatei, die vom Adapter abgerufen wird, die Datei 'SYS:SYTEM\SYS\$LOG.ERR'. Mit dem Schlüsselwort 'LogSources' können zusätzliche Dateien angegeben werden.

Hinweis: Stellen Sie beim Angeben des Schlüsselworts 'LogSources' sicher, dass keine Verweise auf Dateien im Stammverzeichnis vorhanden sind.

#### FILENAME

In der FMT-Datei des Adapters wird hierdurch der vollständig qualifizierte Dateiname (einschließlich Pfad) der Protokolldatei, in der die Nachricht enthalten ist, angegeben. Verwenden Sie dieses Schlüsselwort, wenn Sie zur Überwachung von mehreren Protokolldateien einen einzigen Adapter verwenden möchten. Mit diesem Schlüsselwort kann ein Ereignisattribut mit dem Dateinamen ausgefüllt werden, um die Quelle des Ereignisses zu bestimmen. Wenn die Nachricht vom Systemprotokoll kommt, wird die Zuordnung bei Windows-Adaptern auf 'EventLog' und bei UNIX-Protokolldateiadaptern auf 'SysLogD' gesetzt. Beispiel:

FORMAT Lassy\_Event FOLLOWS Logfile\_Base  $\%s*$  Lassy  $\%s*$ severity CRITICAL logfile FILENAME -msg1 \$1 -msg2 \$2 comp\_val PRINTF("%s %s",msg1,msg2)

END

Dabei ist 'logfile' der vollständig qualifizierte Dateiname der Protokolldatei, in der die Nachricht enthalten ist.

### ReadBufBlocks

Zur Verbesserung der Leistung und der Stabilität wird für alle Windows-Adapter, die eine oder mehrere der mit der Option 'LogSources' angegebenen Dateien überwachen, eine neue Konfigurationsoption zur Verfügung gestellt. Durch das Attribut 'ReadBufBlocks' wird ein Mechanismus zur Verfügung gestellt, durch den angegeben werden kann, dass der Adapter bei jedem Sendeaufrufintervall 4096 Byteblöcken lesen soll. Der Standardwert ist 10. Beispiel:

ReadBufBlocks=10

**Hinweis:** Wenn das Attribut 'ReadBufBlocks' in der Adapterkonfigurationsdatei nicht angegeben ist, werden vom Adapter alle Dateien bis zum Ende in der angegebenen Reihenfolge gelesen.

#### **Neue Formatierungsangabe: %n**

In der Formatdatei eines Adapters wird hierdurch eine neue Zeile in einer Nachricht angegeben. Eine neue Zeile betrifft eine Zeilenschaltung oder einen Zeilenvorschub und nicht die gesamte nächste Zeile. Diese Formatierungsangabe gilt nur für erweiterte Protokolldateiadapter. Diese Formatierungsangabe von %n passt zu Nachrichten, die über mehrere Zeilen reichen.

#### Z. B. entspricht dieser Formateintrag

This is a format %s with more lines%nYes it is

folgender Nachricht:

This is a format special with more lines

Yes it is

**Hinweis:** Leerzeichen sind bei der Bestimmung von Formateinträgen und der zugehörigen Nachricht von Bedeutung. Bei einer Nachricht, in der Zeilen mit einem oder mehreren Leerzeichen enden, sollten die Leerzeichen im Formateintrag durch die Formatierungsangabe für neue Zeilen ersetzt werden.

# **Bekannte Fehler und Einschränkungen**

Fehler 104236

Problem: Der OS/2-Adapter kann mit Hilfe des Adapterkonfigurationsprogramms (ACF) erfolgreich verteilt werden, startet jedoch nicht automatisch.

Fehlerumgehung: Starten Sie das OS/2-System erneut, um den Adapter zu starten.

Fehler 123285

Problem: Wenn Sie einen Upgrade auf IBM Tivoli Enterprise Console Version 3.8 in einer Tivoli-Region durchführen, die mit einer anderen Tivoli-Region verbunden ist und auf der IBM Tivoli Enterprise Console Version 3.7 oder 3.7.1 installiert ist, wird möglicherweise, wenn der Taskbibliothek-Ressourcentyp ausgetauscht ist und Sie versuchen, Operatoren zu erstellen oder Konsolen in der anderen Tivoli-Region zuzuordnen, folgende Nachricht angezeigt:

com.tivoli.framework.runtime.ExInvObjref,minor code =28, completion status =No.

Fehlerumgehung: Tauschen Sie die Ressourcen der Tivoli-Region, auf der kein Upgrade von IBM Tivoli Enterprise Console 3.7.1 durchgeführt wurde, mit den Ressourcen der Tivoli-Region aus, auf welcher der Upgrade von IBM Tivoli Enterprise Console durchgeführt wurde, indem Sie folgenden Befehl ausführen:

wupdate –r TaskLibrary *Region* 

Dabei ist *Region* die Tivoli-Region, auf welcher der Upgrade von IBM Tivoli Enterprise Console durchgeführt wurde.

Fehler 133073

Problem: Wenn unter Windows 2000 'Netscape' als Standardbrowser eingestellt ist, wird nach dem Klicken auf die Schaltfläche 'Informationen' im Ereignisserver möglicherweise folgende Nachricht angezeigt:

Unable to open "C: $\vee$ .tivoli/tec\_temp0.html.

Folgende Adresse wird im Browserfenster angezeigt: file:///C:/.tivoli/tec\_temp0.html. Es kann zwar vom Browser zum aktiven Fenster gewechselt werden, die Fehlernachricht muss jedoch geschlossen werden, bevor Sie zu der Ereigniskonsole zurückkehren, da sonst das Fenster der Ereigniskonsole leer ist.

Fehlerumgehung: Wechseln Sie zu Internet Explorer als Standardbrowser, oder führen Sie einen Upgrade des Netscape-Browsers auf eine neuere Version durch.

Fehler 134898

Problem: Wenn in einer X Window-Umgebung ein Prozess von der Ereigniskonsole aus gestartet wird, werden möglicherweise Fehlernachrichten über Schriftartkonvertierungen angezeigt, wie z. B. folgende: \*\*\*\*\*\*\*\*\*\*\*\*\*\*\*\*\*\*\*\*\*\*

Avertissement :Cannot convert string

"-jdk-lucida-medium-r-normal--\*-120-75-75-p-\*-iso8859-15"to type FontStruct

\*\*\*\*\*\*\*\*\*\*\*\*\*\*\*\*\*\*\*\*\*\*

Fehlerumgehung: Diese Nachricht zeigt keinen Fehler des Systems an und kann ignoriert werden. Es stehen nicht alle Schriftarten für jeden X Window-Server zur Verfügung. Durch diese Nachricht wird angezeigt, dass die Abweichung einer Schriftart auftrat. Wird eine Schriftart angefordert, die nicht in einer bestimmten X Window-Umgebung installiert ist, ordnet das X Window-System die fehlende Schriftart einer der in der Umgebung vorhandenen Schriftarten zu.

Fehler 136696

Problem: Bei der Bearbeitung der Einstellungen für die Ereigniskonsole unter UNIX führt die Auswahl der Option 'Fenster' für die 'Look & Feel'-Anpassungsfunktion zu Java-Ausnahmebedingungen.

Fehlerumgehung: Wählen Sie bei der Ausführung unter UNIX nicht die Option 'Fenster' aus. Wenn Sie die Option 'Fenster' auswählen, bezeichnen die angezeigten Ausnahmebedingungen keine Fehler und können ignoriert werden.

Fehler 137525

Problem: Wenn Sie die Ereigniskonsole zum ersten Mal starten, wird möglicherweise folgende Java-Ausnahmebedingung angezeigt: GlobalPreferencesBean::loadPreferences()caught:

java.io.InvalidClassException:

javax.swing.plaf.basic.BasicLookAndFeel;Local class not compatible:

stream classdesc serialVersionUID=6620516158032857937 local class serialVersionUID=1855300154015691576

Diese Ausnahmebedingung tritt auf, nachdem die Ereigniskonsole von IBM Tivoli Enterprise Console 3.8 auf einem System installiert wurde, auf dem zuvor die Ereigniskonsole von IBM Tivoli Enterprise Console 3.7.1 installiert war. Die

Ausnahmebedingung tritt möglicherweise auch dann auf, wenn Sie IBM Tivoli Enterprise Console 3.8 zum ersten Mal installieren. Fehlerumgehung: Diese Ausnahmebedingung kann ignoriert werden. Sie wird beim zweiten Start der Ereigniskonsole nicht angezeigt.

Fehler 138487

Problem: Unter Windows zeigt der Datenbankinstallationsassistent falsche Standardpfade für die Informix-

Datenbankbereiche(dbspaces) an. Beim Akzeptieren dieser falschen Standardwerte schlägt die Installation der Ereignisdatenbank fehl.

Die falschen Pfade entsprechen folgendem Pfad:

*Laufwerksbuchstabe* :/IFMXDATA/*Servername* /data/*Dateiname* 

Der folgende Pfad ist der Standardpfad:

*Laufwerksbuchstabe* :/IFMXDATA/*Servername* /*Dateiname* 

Fehlerumgehung: Stellen Sie im Datenbankinstallationsassistenten sicher, dass für die 'dbspace'-Dateinamen gültige Pfade angegeben sind.

# Fehler 139074

Problem: Beim Ausführen des Befehls **wtdbclear** mit einer Informix-Datenbank wird möglicherweise ein RIM-Fehler angezeigt. Unter Windows antwortet der RIM-Agentenprozess möglicherweise nicht mehr. Unter UNIX erhält der RIM-Agent möglicherweise eine Fehlermeldung vom Typ 'iom receive 67'.

Fehlerumgehung: Führen Sie stattdessen den Befehl **wtdbclear.pl** aus. Durch diesen Befehl wird die gespeicherte Prozedur nicht aufgerufen.

# Fehler 140429

Problem: Beim Upgrade des Produkts IBM Tivoli Enterprise Console 3.6.2 oder des Produkts IBM Tivoli Enterprise Console 3.7.1 auf das Produkt IBM Tivoli Enterprise Console 3.8 werden die vorhandenen IBM Tivoli Enterprise Console-Tabellenbereiche auf Grund möglicher Konflikte mit kundenspezifischen Anwendungstabellen und Auslösern nicht entfernt. Fehlerumgehung: Folgen Sie den unten stehenden Anweisungen für den entsprechenden Datenbanktyp.

### IBM DB2-Datenbank

Führen Sie folgende Tasks aus, um einen vorhandenen Tabellenbereich zu entfernen:

1. Öffnen Sie eine DB2-Eingabeaufforderung.

2. Geben Sie in der Eingabeaufforderung folgende Befehle ein:

db2 connect to *tecdb* user *Benutzer-ID* using

db2 drop tablespace *Tabellenbereichsname* 

 Dabei steht *tecdb* für den Namen der IBM Tivoli Enterprise Console-Datenbank, *Benutzer-ID* und *Kennwort* sind Benutzer-ID und Kennwort eines Benutzers, der über ausreichende Systemberechtigungen verfügen, um einen Tabellenbereich zu löschen, und *Tabellenbereichsname* ist der Name des IBM Tivoli Enterprise Console-Tabellenbereichs. Der Name des Tabellenbereichs hat das Format *useri*d\_data.

Das DB2-Produkt entfernt automatisch die Datendateien und Verzeichnisse, die vom Tabellenbereich verwendet wurden.

Informix-Datenbank:

Gehen Sie folgendermaßen vor, um eine Einheit zu löschen, die nicht mehr von einer Datenbank verwendet wird:

1. Melden Sie sich auf dem Informix-Server oder der Clientmaschine als IBM Tivoli Enterprise Console-RIM-Benutzer an.

2. Führen Sie folgenden Befehl aus, um die vorhandenen Datenbankbereiche und die entsprechenden Zuordnungen der physischen Datei aufzulisten:

onstat -d

3. Führen Sie folgenden Befehl aus, um einen Datenbankbereich zu entfernen:

onspaces –d *dbspace\_name* –y

4. Löschen Sie nach dem Entfernen der Datenbankbereichsnamen die physischen Dateien für jede Einheit, die entfernt wurde. In Schritt 2 können Sie bestimmen, welche physische Datei jeder Einheit zugeordnet wurde.

# MSSQL-Serverdatenbank:

Für den MS SQL-Server sind keine Löschungen von Einheiten erforderlich. Der Server löscht die Einheiten und physischen Dateien beim Löschen von Datenbanken.

Oracle-Datenbank:

Führen Sie folgende Tasks aus, um einen vorhandenen Tabellenbereich zu entfernen:

1. Starten Sie SQL\*Plus, und melden Sie sich auf der IBM Tivoli Enterprise Console-Datenbank als Benutzer mit der Berechtigung SYSDBA (z. B. SYS oder SYSTEM) an. Beispiel:

sqlplus "sys/*Kennwort* @*SID* als sysdba"

Dabei steht *Kennwort* für das Kennwort des Benutzers, und *SID* ist die SID der Datenbank.

2. Bestimmen Sie, welche Datendateien vom Tabellenbereich von IBM Tivoli Enterprise Console 3.7 verwendet werden, indem Sie die folgenden Befehle eingeben:

SELECT file\_name

FROM dba\_data\_files

3. Geben Sie folgenden Befehl ein, um den IBM Tivoli Enterprise Console-Tabellenbereich zu löschen:

drop tablespace *Tabellenbereichsname* 

Dabei gilt: Tabellenbereichsname ='*Tabellenbereichsname* '

*Tabellenbereichsname* ist der Name des IBM Tivoli Enterprise Console-Tabellenbereichs. Der Name des Tabellenbereichs hat das Format *useri*d\_data.

4. Beenden Sie SQL\*Plus.

5. Wenn der Tabellenbereich erfolgreich gelöscht wurde, entfernen Sie die Dateien, die in Schritt 2 aufgeführt waren.

Hinweis: Der Tabellenbereich muss erfolgreich entfernt worden sein, bevor die Datendateien gelöscht werden können.

### Sybase-Datenbank:

Gehen Sie folgendermaßen vor, um eine Einheit zu löschen, die nicht mehr von einer Datenbank verwendet wird:

1. Melden Sie sich in 'isql' als 'sa' an.

2. Führen Sie den Befehl **sp\_helpdevice** aus, um die Namen aller logischen Einheiten und die physischen Dateien, auf denen sie sich befinden, anzuzeigen. Notieren Sie sich die logischen Namen und die entsprechenden physischen Dateinamen. Nachdem der Server in Schritt 4 gestoppt und neu gestartet wurde, sind diese Informationen nicht mehr verfügbar.

3. Führen Sie den Befehl **sp\_dropdevice** gefolgt vom logischen Einheitennamen aus, um die Einheiten zu entfernen. Beispiel: sp dropdevice mydevice

Stellen Sie vor dem Entfernen sicher, dass diese Einheiten nicht mehr von anderen Datenbanken verwendet werden.

4. Stoppen Sie den Sybase-Server und starten Sie ihn erneut.

5. Löschen Sie die physischen Dateien für jede entfernte Einheit. In Schritt 2 können Sie bestimmen, welche physische Datei jeder Einheit zugeordnet wurde.

Fehler 141869

Problem: Bei der Verwendung der Ereigniskonsole mit der Tivoli NetView®-Komponente kann die Auswahl von mehr als 100 NetView-Ereignissen (Ereignisklassen, die mit 'TEC\_ITS\_' beginnen), die gleichzeitig bestätigt oder geschlossen werden, während die weiteren Operationen fortgesetzt werden sollen, zu einem gegenseitiges Sperren führen. Für alle anderen Ereignisklassen wird zur Regulierung der Verarbeitung ein Zeitgeber aktiviert.

Fehlerumgehung: Wählen Sie nicht mehr als 100 Ereignisse aus, die gleichzeitig bestätigt oder geschlossen werden sollen, während die weiteren Operationen fortgesetzt werden. Der Zähler in der oberen rechten Ecke der Ereignisanzeige zeigt die Gesamtzahl der Ereignisse in der aktiven Warteschlange und die Anzahl der ausgewählten Ereignisse.

### Fehler 142355

Problem: Das Format der Solaris-Protokolldatei wurde für die Solaris-Betriebsumgebung geändert. Die Adapterformatdateien aus Version 7 passen nicht mehr zu den Einträgen im Systemprotokoll für Version 8.

Fehlerumgehung: Aktualisieren Sie die Formatdatei wie in Anhang B des Handbuchs *IBM Tivoli Enterprise Console Adapters Guide*  beschrieben, oder setzen Sie das Protokollnachrichtenformat auf Solaris 7 Kompatibilitätsmodus. Gehen Sie folgendermaßen vor, um den Kompatibilitätsmodus der Protokolldatei einzustellen:

1. Fügen Sie folgenden Eintrag zu der Datei '/kernel/drv/log.conf' hinzu:

msgid=0

2. Starten Sie den Dämon 'syslogd' erneut, um die Änderungen zu übernehmen.

# Fehler 146129

Problem: Im Befehlsshell-Fenster im Hintergrund erscheinen bei einigen Betriebssystemen zeitweilig möglicherweise Java-Ausnahmebedingungen. Dadurch werden die Funktion der Ereigniskonsole oder der Onlinehilfefunktion nicht beeinträchtigt. Fehlerumgehung: Die Ausnahmebedingungen können ignoriert werden.

### Fehler 146505

Problem: Nach der Ausführung des Befehls **wmigcon** für die Migration auf eine Ereigniskonsole der Version 3.7 bzw. 3.8 müssen Sie die Ereigniskonsole der Version 3.6 mit Hilfe des Scripts **tec-client3.6-remove.sh** entfernen. Mit diesem Script werden die Symbole, die Informationen zur Installation der Tivoli-Verwaltungsumgebung von Version 3.6, Menü-Einträge und Binärdateien entfernt.

Fehlerumgehung: Führen Sie folgende Task aus, um die Ereigniskonsole der Version 3.6 vom Server der Tivoli-Region und von allen verwalteten Knoten zu entfernen:

1. Erstellen Sie eine Sicherungskopie Ihrer 'oserv'-Datenbank.

2. Stellen Sie sicher, dass die Tivoli-Umgebung für die Ausführung des Shellscripts **/etc/Tivoli/setup** eingerichtet ist.

3. Starten Sie in Ihrer Tivoli-Region eine Bash-Shell.

4. Kopieren Sie das Script **tec-client3.6-remove.sh** aus dem Verzeichnis '\$BINDIR/TME/TEC' in ein Arbeitsverzeichnis (z. B. das Verzeichnis '/tmp').

5. Führen Sie in dem von Ihnen ausgewählten Arbeitsverzeichnis das Script **tec-client3.6-remove.sh** wie folgt aus, um die Ereigniskonsole der Version 3.6 zu entfernen:

./tec-client3.6-remove.sh –*rmfiles* 

Dabei gilt:

*– rmfiles* 

entfernt die lokalen 'oserv'-Datenbankobjekte und versucht, alle der Datenbank zugeordneten Dateien zu entfernen, unabhängig davon, ob es sich um gemeinsame benutzte Dateien handelt oder nicht, und *– usage* 

gibt einen Belegungsbericht aus.

6. Führen Sie den Befehl **wchkdb** aus, um die Datenbankressourcen in Ihrer Tivoli-Umgebung zu überprüfen und ggf. ändern. Durch die Ausführung des Befehls **wchkdb** wird eine Synchronisation der Datenbank erreicht. Weitere Informationen zum Befehl **wchkdb** finden Sie im Handbuch *Tivoli Management Framework Reference Manua*l.

# Fehler 146600

Problem: Während einiger Installationsvorgänge generiert der Datenbankinstallationsassistent bei der Navigation mit der Schaltfläche 'Zurück' Java-NullPointerException-Fehlernachrichten. Der Assistent funktioniert weiterhin ordnungsgemäß, und alle Installationsscripts werden erstellt.

Fehlerumgehung: Die Fehlernachrichten werden nicht aufgrund eines Problems angezeigt und können somit ignoriert werden.

# Fehler 146845

Problem: Nach Durchführung eines Upgrades von IBM Tivoli Enterprise Console auf Red Hat Linux-Systemen ist der Prozessor aufgrund der Java-Laufzeitumgebung (JRE) stark ausgelastet.

Fehlerumgehung: Stellen Sie die Umgebungsvariable mit Hilfe des Befehls **odadmin environ** folgendermaßen ein: LD\_ASSUME\_KERNEL=2.2.5

Fehler 147392

Problem: Durch das Umbenennen des Verzeichnisses 'NON\_TME' nach der Installation auf AIX-Systemen kann bei dem Versuch, die Ereigniskonsole zu starten, folgende Fehlernachricht angezeigt werden:

Unable to find xhpi,path used

/home/Non\_TME\_console/tec\_console/jre/bin/libxhpi.a

Could not create the Java virtual machine.

Fehlerumgehung: Führen Sie den Befehl **slibclean** als Root-Benutzer aus, um die Bibliotheksinformationen der AIX-Cachefunktion zu bereinigen. Führen Sie anschließend den Befehl **tec\_console** aus.

### Fehler 147452

Problem: Zur Installation von IBM Tivoli Enterprise Console auf Red Hat Linux-Systemen muss der Befehl **compress** auf dem Linux-System installiert und verfügbar sein.

Fehlerumgehung: Suchen Sie in der Dokumentation zu Red Hat Linux nach Informationen zum Paket 'ncompress', um den Befehl **compress** zu installieren und darauf zuzugreifen.

# Fehler 147727

Problem: Die Deinstallation einer IBM Tivoli Enterprise Console-Komponente schlägt bei Verwendung des Befehls **wuninst** fehl, wenn der Host, auf dem die Komponente deinstalliert wird, sowohl einen verwalteten Knoten als auch einen Endpunkt mit dem gleichen Namen enthält.

Fehlerumgehung: Gehen Sie folgendermaßen vor, um einen Komponente zu deinstallieren:

1. Führen Sie eine Umbenennung der Endpunktbezeichnung durch, indem Sie folgenden Befehl ausführen:

wep *alte\_Endpunktbezeichnung* set\_label *neue\_Endpunktbezeichnung* 

2. Führen Sie den Befehl **wuninst** aus, um die Komponente zu entfernen. Informationen über ein zugehöriges Problem mit dem Befehl **wuninst** unter Windows finden Sie bei der Fehlermeldung 147763.

Weitere Informationen zum Befehl **wep** finden Sie im Handbuch *Tivoli Management Framework Reference Manual*. Weitere Informationen zur Verwendung des Befehls **wuninst** bei IBM Tivoli Enterprise Console-Komponenten finden Sie im *IBM Tivoli Enterprise Console Installationshandbuch* .

Fehler 147743

Problem: Beim Versuch, in Adapterkonfigurationsprofilen auf Endpunkten gespeicherte Konfigurationsdateioptionen durch Ausführen des Befehls **wsetaeenv** zu ändern, wird eine Nachricht ähnlich der folgenden angezeigt:

FRWTE:0021

Wed Aug 14 17:14:18 2002 (21): operation `\_set\_acpEnvironment 'not implemented

Fehlerumgehung: Fügen Sie mit Hilfe des Adapterkonfigurationsprogramms Konfigurationsdateioptionen hinzu bzw. ändern Sie diese, und verteilen Sie die Profile anschließend an die Endpunkte.

# Fehler 147763

Problem: Bei der Deinstallation von IBM Tivoli Enterprise Console-Komponenten mit Hilfe des Befehls **wuninst** werden die den Komponenten zugeordneten Verzeichnisse und Dateien nicht entfernt. Die Dateien sind bei Auflistung mit dem Befehl **wuninst** scheinbar entfernt, tatsächlich ist dies aber nicht der Fall.

Fehlerumgehung: Führen Sie das Script auf dem verwalteten Knoten aus, von dem die Komponente deinstalliert werden soll. Die Scripts befinden sich im Verzeichnis '\$BINDIR/TME/TEC', ihre Benennung folgt dem Schema *product\_tag***-remove.sh**. Dabei entspricht *product\_tag* der gleichen Produktkennung, die im Befehl **wuninst** zur Entfernung von Komponenten verwendet wird. Führen Sie nach Ausführung dieser Scripts den Befehl **wchkdb – u** zur Aktualisierung der Objektdatenbank aus. Weitere Informationen zur Verwendung des Befehls **wuninst** mit Komponenten und Produktkennungen von IBM Tivoli Enterprise Console finden Sie im *IBM Tivoli Enterprise Console Installationshandbuch* . Zusätzliche Informationen zu den Befehlen **wuninst** und **wchkdb** finden Sie im Handbuch *Tivoli Management Framework Reference Manual*.

### Fehler 147905

Problem: Bei einem Upgrade von IBM Tivoli Enterprise Console 3.6.2 auf IBM Tivoli Enterprise Console 3.7.1 und anschließend auf IBM Tivoli Enterprise Console 3.8 wird beim Versuch, die Zusammenfassungsansicht in der Ereignisanzeige zu öffnen, dem Operator möglicherweise folgende Nachricht angezeigt:

ECO2026E: You are not assigned to a TEC Console. A TEC administrator must assign you to a TEC Console before you can view TEC events. (Sie sind nicht zu einer TEC-Konsole zugeordnet. Sie müssen von einem TEC-Administrator zu einer TEC-Konsole zugeordnet werden, bevor Sie TEC-Ereignisse anzeigen können.)

In der Konfigurationsansicht wird der Operator als einer Ereigniskonsole zugewiesen angezeigt.

- Fehlerumgehung: Führen Sie in der Konfigurationsansicht folgende Task aus:
	- 1. Klicken Sie im Menü 'Ereigniskonsole' auf **Operatoren zuordnen** .
	- 2. Verschieben Sie den Operator aus der Liste der aktuellen Operatoren in die Liste der verfügbaren Operatoren.
	- 3. Verschieben Sie den Operator zurück in die Liste der aktuellen Operatoren.
	- 4. Klicken Sie auf **OK**, um die Ereigniskonsole zu öffnen und die Ereignisse anzuzeigen.

### Fehler 147969

Problem: Unter Windows wird das Anmeldefenster möglicherweise nicht im Vordergrund vor vorhandenen Fenstern angezeigt. Dieses Problem tritt auf, wenn nach der Ausführung des Scripts **tec\_console** zwischen Fenstern gewechselt wird. Fehlerumgehung: Minimieren oder verschieben Sie alle Fenster, die nach der Ausführung des Scripts **tec\_console** ausgewählt wurden. Verwenden Sie unter Windows 2000 nicht die Schaltfläche 'Desktop anzeigen', durch die alle aktiven Fenster einschließlich des Anmeldefensters verdeckt werden.

### Fehler 148159

Problem: Die Installation des Ereignisservers schlägt ohne korrekte Berechtigung für das Verzeichnis '/tmp' fehl. Fehlerumgehung: Zur Installation des Ereignisservers müssen die Dateizugriffsberechtigungen für das temporäre Verzeichnis auf dem TMR-Server auf Schreib- und Leseberechtigung für alle Benutzer gesetzt werden. Unter UNIX muss die Zugriffsberechtigung für das Verzeichnis '/tmp' auf 777 eingestellt werden. Unter Windows muss der Account 'Jeder' Lese- und Schreibberechtigung für das Verzeichnis '\$DBDIR\tmp' haben. Zusätzlich müssen alle anderen Benutzer und Gruppen auf Windows-Systemen vollständigen Zugriff auf das Verzeichnis '\$DBDIR\tmp' haben.

### Fehler 148309

Problem: Das Script **wdbmaint.sh** kann nicht mit der Option 'stats' ausgeführt werden, wenn ein Upgrade einer Oracle-Ereignisdatenbank von IBM Tivoli Enterprise Console Version 3.6.2 oder 3.7.1 durchgeführt wird. Der Upgrade der Datenbank wird korrekt durchgeführt.

Fehlerumgehung: Nachdem jedoch der Upgrade der Datenbank erfolgreich beendet wurde, führen Sie zur Aktualisierung der Datenbankstatistiken das Script **wdbmaint.sh** mit der Option 'stats' manuell aus.

# Fehler 148566

Problem: Beim Ausführen von Tivoli Management Framework Version 3.7.1 und der Verwendung von MS SQL Server 7 oder von Windows 2000 Server für die Ereignisdatenbank können folgende Probleme auftreten:

- Die Daten der Ereignisattribute, die in der Datenbank als Daten vom Typ 'varchar' definiert sind, werden nach 255 Zeichen abgeschnitten, wenn sie von der Datenbank abgerufen werden.
- Wenn Datenbankbefehle wie **wtdumprl**, **wtdumper** und **wtdumptr** verwendet werden, werden die Daten der Ereignisattribute beim Abruf aus der Datenbank als Daten vom Typ 'varchar' nach 255 Zeichen abgeschnitten. Das Problem hängt mit der Tivoli Management Framework RIM-Komponente zusammen und wird in einer zukünftigen Programmkorrektur behoben werden. Wenn Sie mit Tivoli Management Framework Version 3.7.1 arbeiten, kann der Upgrade auf IBM Tivoli Enterprise Console Version 3.8 ohne Probleme durchgeführt werden, wenn eine der folgenden Bedingungen zutrifft:
	- o Wenn empfangene Ereignisse *keine* Attributdaten enthalten, die als Daten vom Typ 'varchar' definiert sind und mehr als 255 Zeichen enthalten. Das Problem tritt erst auf, wenn die Daten in einer 'varchar'-Spalte mehr als 255 Zeichen enthalten.
	- o Wenn die empfangenen Ereignisse Attributdaten enthalten, die als Daten vom Typ 'varchar' definiert sind und mehr als 255 Zeichen in der Datenbank enthalten, die aufgrund ihrer Eingangsrate aber nicht in den Status QUEUED oder WAITING versetzt werden. Wenn Sie Ereignisse im Status WAITING haben oder sich beim Neustart des

Ereignisservers Ereignisse im Status QUEUED oder WAITING befinden, werden die Ereignisdaten beim Lesen aus der Datenbank abgeschnitten und dem Status PARSING\_FAILED zugeordnet. Diese Ereignisse werden nicht mehr vom Ereignisserver verarbeitet.

• Fehlerumgehung: Wenden Sie sich ggf. an die IBM Kundenunterstützung, oder verwenden Sie für die Ereignisdatenbank einen anderen Datenbanktyp als MS SQL Server 7 oder Windows 2000 Server.

### Fehler 148622

Problem: Wenn Scripts mit der Option 'Scripts nur generieren' im Datenbankinstallationsassistenten generiert werden und anschließend der Datenbankinstallationsassistent verlassen wird und später die Option 'Scripts nur ausführen' ausgewählt wird, werden die Scripts fehlerhaft ausgeführt. Wenn Sie im Datenbankinstallationsassistenten die Optionen 'Scripts nur generieren' und 'Scripts nur ausführen' auswählen, werden die Scripts korrekt ausgeführt.

Fehlerumgehung: Gehen Sie folgendermaßen vor, um das Problem zu beheben:

1. Klicken Sie auf die Schaltfläche 'Fenster schließen' in der oberen rechten Ecke des Fensters, um den

Datenbankinstallationsassistenten zu verlassen.

2. Führen Sie das Script **rm\_db\_inf.sh** als Informix-Benutzer aus, um die Datenbankbereiche (dbspaces) zu entfernen. Dieses Script befindet sich im gleichen Verzeichnis wie die generierten Scripts.

3. Geben Sie zur Ausführung der generierten Scripts den Befehl **wdbconfig.sh cr** (für eine neue Datenbank von IBM Tivoli Enterprise Console Version 3.8), **wdbconfig.sh upg** (für einen Upgrade einer Datenbank von IBM Tivoli Enterprise Console Version 3.7.1) oder **wdbconfig.sh upg\_362** (für einen Upgrade einer Datenbank von IBM Tivoli Enterprise Console Version 3.6.2) ein. Diese Scripts befinden sich im gleichen Verzeichnis wie die generierten Scripts.

### Fehler 148654

Problem: Bei der Verwendung des Datenbankinstallationsassistenten unter UNIX können die Kennwortfelder nicht durch Markieren des Textfelds und Eingeben eines neuen Kennworts überschrieben werden.

Fehlerumgehung: Löschen Sie bei der Konfiguration der Datenbank mit Hilfe des Datenbankinstallationsassistenten unter UNIX das gesamte Kennwort mit der Backspace- oder Löschtaste, und geben Sie anschließend ein neues Kennwort ein.

### Fehler 148740

Problem: Die letzte Zeile in der Konfigurationsdatei wird nicht gelesen, wenn die Zeilenschaltung nicht enthalten ist. Dieses Problem tritt bei den Konfigurationsdateien von Adapter und Gateway sowie bei den Befehlen **wpostzmsg**, **postzmsg**, **wpostemsg** und **postemsg** auf.

Fehlerumgehung: Stellen Sie bei der Erstellung oder Änderung einer Konfigurationsdatei sicher, das nach der letzten Zeile der Konfigurationsoption in der Datei eine Zeilenschaltung vorhanden ist. Wenn die Zeilenschaltung nicht vorhanden ist, wird die letzte Konfigurationsoption in der Datei nicht gelesen.

### Fehler 148947

Problem: Wenn Sie die Installationsimages von der CD von IBM Tivoli Enterprise Console Version 3.8 mit Hilfe des Befehls **mount**  oder mittels 'SAM' anhängen, enden alle Dateinamen mit der Zeichenfolge *;1*. Vom HP-UX-System wird das Format 'Rock Ridge' nicht zusammen mit dem Befehl **mount** unterstützt. In einigen Fällen wird es erforderlich, das CD-ROM-Verzeichnis durch den Befehl **pfs\_umount**abzuhängen.

Fehlerumgehung: Wenn Sie die CD mit den Installationsimages von IBM Tivoli Enterprise Console, Version 3.8 bereits mit Hilfe des Befehls **mount** oder 'SAM' installiert haben, muss die CD-ROM vor dem Start mit dem Befehl **unmount** abgehängt werden. 1. Stellen Sie sicher, dass die Prozesse 'pfs\_mountd' und 'pfsd' aktiv sind. Wenn sie nicht ausgeführt werden, starten Sie beide Prozesse mit folgenden Befehlen: **pfs\_mountd&** und **pfsd&**.

2. Hängen Sie die CD-ROM mit folgendem Befehl an:

/usr/sbin/pfs\_mount /dev/dsk/*CD\_device mounting\_point* 

3. Vergewissern Sie sich, dass kein Dateiname mit der Zeichenfolge ';1' endet.

4. Verwenden Sie nach Beendigung der Installation den Befehl **unmount**, um die CD-ROM abzuhängen.

Wenn Sie HP-UX 11 oder HP-UX 11i verwenden, können Sie HP-UX-Programmkorrekturen herunterladen, um die Unterstützung des Formats 'Rock Ridge' bei der Verwendung des standardmäßigen Befehls **mount** zu ermöglichen. Für weitere Informationen wenden Sie sich an die Kundenunterstützung von Hewlett Packard.

### Fehler 148992

Problem: Die von Windows XP-Systemen generierten Ereigniszeichenfolgen unterscheiden sich von den von anderen Windows-Systemen generierten Ereigniszeichenfolgen. Dadurch wird der Windows-Ereignisprotokolladapter auf Windows XP-Endpunkten dazu veranlasst, für alle Windows XP-Ereignisse nur Ereignisse der Klasse 'NT\_Base' zu generieren, die die Filterbedingungen des Adapters erfüllen. So wird beispielsweise ein Ereignis, das von anderen Windows-Systemendpunkten als Ereignis der Klasse 'NT\_Performance\_Alert' generiert werden würde, auf einem Windows XP-Endpunkt als Ereignis der Klasse 'NT\_Base' generiert. Fehlerumgehung: Um dem Windows-Ereignisprotokolladapter zu ermöglichen, Windows XP-Ereignisse den entsprechenden Ereignisklassen von IBM Tivoli Enterprise Console zuzuordnen, müssen Sie die Datei 'tecad\_win.fmt' so ändern, dass darin die einzelnen Ereignisse zugeordnet werden, die an den Ereignisserver gesendet werden sollen. Weitere Informationen zur Generierung einer neuen CDS-Datei mit den Klassendefinitionsanweisungen nach Änderung einer Formatdatei finden Sie im Handbuch *IBM Tivoli Enterprise Console Adapters Guide*.

Fehler 152648 Problem: Der Webserver von Tivoli Management Framework 4.1 muss manuell gestartet werden, bevor die Schaltfläche 'Informationen' der Ereigniskonsole korrekt funktionieren kann. Fehlerumgehung: Führen Sie den Befehl **wstarthttpd** aus, um dem Webserver zu starten.

Fehler 152899

Problem: Durch den Ladebefehl für die Regelbasis (**wrb –loadrb**) werden in SuSE Linux Enterprise Server (SLES) keine Dateien in das Verzeichnis '\$DBDIR/tec' kopiert.

Fehlerumgehung: Erstellen Sie folgende symbolischen Verbindungen:

ln -s /bin/gzip /usr/bin/compress ln -s /bin/gunzip /usr/bin/uncompress

Hinweis: Der Befehl **wrb –loadrb** führt die Dienstprogramme für die Komprimierung und Dekomprimierung aus, die standardmäßig nicht zusammen mit SLES installiert sind.

### Fehler 153189

Problem: Bei der Konfiguration des RIM-Objekts von Tivoli Management Framework Version 4.1 unter Linux enthält das Standardkennwort keinen Eintrag.

Fehlerumgehung: Verwenden Sie folgenden **wsetrimpw**-Befehl, und lassen Sie das ursprüngliche Attribut des Kennworts leer: bash% wsetrimpw tec "" <neues\_Kennwort>

Fehler 153327

Problem: Wenn innerhalb einer Konfigurationsdatei, die vom Befehl **wpostzmsg** verwendet wird, Leerzeilen mit Leerzeichen enthalten sind, tritt folgender Fehler auf:

### syntax error in configuration file, line <Zeilennummer> ignored

Fehlerumgehung: Dieser Fehler tritt nicht auf, wenn Sie in Leerzeilen keine Tabulatoren oder einfachen Leerzeichen verwenden.

### Fehler 153880

Problem: Die Zeichenfolgewerte der Attribute in der Task 'Send\_Event', die mit einem Backslash ( \ ) oder 0x5c (DBCS) enden, werden nicht korrekt syntaktisch analysiert. Dieses Schlusszeichen wird als Escapezeichen für die schließenden Anführungszeichen der Zeichenfolge interpretiert. Dies ist ein allgemeines Problem, das bei allen codierten Zeichensätzen auftreten kann und durch die Verwendung von mehreren codierten Zeichensatzumgebungen verschlechtert wird.

Fehlerumgehung: Vermeiden Sie es, Nachrichten in der Task 'Send\_Event' mit einem Backslash ( \ ) bzw. 0x5c (DBCS) enden zu lassen.

### Fehler 154141

Problem: In der Ereignisanzeige werden die *n* letzten Ereignisse angezeigt, wobei *n* für die Anzahl der Ereignisse steht, die angezeigt werden sollen (und die in den Konsoleneinstellungen konfiguriert wurde). Wird der Status eines Ereignisses zu 'Closed' geändert, wird das betreffende Ereignis nicht aus der Anzahl der anzuzeigenden Ereignisse herausgerechnet.

Fehlerumgehung: Konsolenfilter müssen so konfiguriert sein, dass die Ereignisanzeige nur Ereignisse abrufen darf, die nicht geschlossen sind.

### Fehler 154562

Problem: Im Befehl **wdbmaint** wird das Kennwort des Datenbankbenutzer als Klartext angezeigt, wenn es bei der Ausführung des Reorganisationsprogramms in der Befehlszeile eingegeben wird.

### Fehler 16369

Problem: Durch den Prozess 'tec\_master' werden andere Prozesse automatisch erneut gestartet, wenn ein Prozess angehalten oder die Kommunikation mit dem Prozess 'tec\_server' unterbrochen wird.

Fehlerumgehung: Eine neue Variable 'tec restart server' wurde zu der Datei '.tec config' hinzugefügt. Dieser Parameter steuert, ob der Prozess 'tec\_master' automatisch andere Prozesse erneut startet, wenn ein Prozess angehalten oder die Kommunikation mit 'tec\_master' unterbrochen wird. Die Werte für diesen Parameter sind YES und NO. Der Standardwert ist NO, d. h. der Server wird heruntergefahren, wenn der Prozess 'tec\_master' nicht mit einem untergeordneten Prozess kommunizieren kann.

#### Fehler 164131

Problem: Das Prädikat 're\_substitute' ersetzt eine passende Zeichenfolge nur beim ersten Vorkommen. Fehlerumgehung: Es steht keine Fehlerumgehung zur Verfügung.

#### Fehler 165770

Problem: Der Befehl **wtdbspace** schlägt bei Verwendung von DB2 Version 8.1 fehl.

Fehlerumgehung: Bearbeiten Sie das **wtdbspace**-Shell-Script, und ändern Sie folgende Zeile:

if (\$output =~ /SQL1402N/ || \$output =~ /SQL1403N/)

Ändern Sie die Zeile folgendermaßen:

if (\$output =~ /SQL1402N/ || \$output =~ /SQL1403N/ || \$output =~ /SQL30082N/)

Fehler 166159

Problem: Ereignisse gehen im Windows-Ereignisprotokolladapter verloren, wenn die Ereignisquelle größer als 4039 Bytes ist. Fehlerumgehung: Es steht keine Fehlerumgehung zur Verfügung.

Fehler 166313

Problem: Die Task 'Clear\_Closed\_Events' löscht keine geschlossenen Ereignisse in DB2 Version 8.1.2. Fehlerumgehung: Es steht keine Fehlerumgehung zur Verfügung.

Fehler 166949

Problem: Bei der Ausführung von Tasks über die Ereigniskonsole werden statt der Standardwerte die zuletzt eingegebenen Werte einer Task angezeigt.

Fehlerumgehung: Im Dialog 'Einstellungen für die Konsole' des Administrators befindet sich ein neuer Abschnitt 'Task-Konfiguration', in dem folgende Kontrollkästchen zur Verfügung stehen:

### **Taskargumente nach Ausführung auf Standardwert zurücksetzen**

Wenn dieses Kontrollkästchen ausgewählt wurde, werden die Standardwerte der Tasks bei jeder Ausführung

wiederhergestellt.

**Dem Operator ermöglichen, die Option zur Zurücksetzung der Argumente zu überschreiben** 

Wenn dieses Kontrollkästchen ausgewählt wurde, können Operatoren die Einstellungen des Administrators überschreiben. Dadurch wird ein Kontrollkästchen für die Operatoren im Dialog 'Einstellungen der Ereignisgruppe' verfügbar.

Fehler 172113

Problem: Bei der Installation von Nicht-Tivoli-Adaptern auf UNIX-Systemen werden Sie durch den Befehl 'tecad\_logfile.cfg' nicht zur Eingabe einer Kennung aufgefordert.

Fehlerumgehung: Um eine Kennung für einen Nicht-Tivoli-Adapter festzusetzen, geben Sie die Kennung als erstes Argument für den Befehl 'tecad\_logfile.cfg' an. Beispiel:

# **tecad\_logfile.cfg** *MyID*

Fehler 172347

Problem: Eine automatische Task, die umbenannt wurde, kann nicht mit Hilfe der Ereigniskonsole gelöscht werden. Fehlerumgehung: Geben Sie der Task wieder ihren ursprünglichen Namen, und löschen Sie sie anschließend.

Fehler 172395

Problem: Unter Linux tritt in Protokolldateiadaptern, in denen ein falsch formatierter 'LogSources'-Eintrag enthalten ist, ein Segmentierungsfehler auf.

Fehlerumgehung: Stellen Sie sicher, dass der Pfad im 'LogSources'-Eintrag ein absoluter Pfadname ist, indem Sie den Eintrag mit dem Zeichen '/' beginnen. Beispiel:

/tmp/adap.logfile

# **Aktualisierungen der Dokumentation**

# APAR IY22142

Nach dem Upgrade auf Tivoli Management Framework 3.7.1 liegt die für die in der Ereigniskonsole empfangenen Ereignisse angezeigte Zeit eine Stunde hinter der tatsächlichen Zeit. Dies liegt daran, dass die Umgebungsvariable für die Zeitzone (TZ) im 'oserv'-Prozess von Tivoli Management Framework nicht mit der Zeitzonenvariablen des Betriebssystems synchronisiert wird. In der Ereigniskonsole wird Westeuropäische Zeit (WEZ) angezeigt, unabhängig von der gewählten Zeitzone. Dies tritt während der Sommerzeit bei Ereigniskonsolen auf, die auf Tivoli Management Framework 3.7.1 ausgeführt werden.

Überprüfen Sie Ihre Zeitzoneneinstellung mit Hilfe des Befehls **wtimezone**. Wenn die angezeigte Zeit nicht korrekt ist, stellen Sie die TZ-Umgebungsvariable für den 'oserv'-Prozess von Tivoli Management Framework manuell ein. Weitere Informationen zu dem Befehl **wtimezone** finden Sie im Referenzhandbuch *Tivoli Management Framework Reference Manual.*

Das Schlüsselwort 'NewLogBasedOn' gibt an, ob eine Protokolldatei als neue Datei betrachtet werden soll, wenn die Zeitmarke der Datei sich ändert, die Größe jedoch gleich bleibt. Wird eine Datei als neu betrachtet, sendet der Adapter jedes in der Datei enthaltene Ereignis erneut. Dieses Schlüsselwort ist optional. Wenn 'NewLogBasedOn' nicht angegeben wurde, wird eine vorhandene Protokolldatei nur dann als neue Datei betrachtet, wenn sich ihre Größe verringert. Mögliche Werte sind:

### **ctime | CTIME**

Die Datei wird als neu betrachtet, wenn sich die Zeitmarke der Erstellung ändert.

### **mtime | MTIME**

Die Datei wird als neu betrachtet, wenn sich die Zeitmarke der Änderung ändert.

### **cmtime | CMTIME**

Die Datei wird als neu betrachtet, wenn sich die Zeitmarke der Erstellung oder der Änderung ändert.

### APAR IY32703

Auf Systemen, auf denen der Network Address Translator (NAT) zur Kommunikation mit dem Ereignisserver verwendet wird, können Sie die Ereigniskonsole nicht zum Anzeigen von Ereignisinformationen verwenden.

Gehen Sie folgendermaßen vor, um eine Ereigniskonsole in einer NAT-Umgebung auszuführen:

1. Aktivieren Sie NAT in der Tivoli-Region auf jedem verwalteten Knoten der Tivoli-Region, indem Sie folgenden Befehl eingeben: **odadmin set\_allow\_NAT TRUE** 

2. Starten Sie den Ereignisserver mit folgendem Befehl erneut:

#### **odadmin reexec all**

3. Stellen Sie sicher, dass Ihr Router die DNS-Suchfunktion unterstützt. In einer NAT-Umgebung liefert die Suchfunktion für Hostnamen mit Hilfe von DNS Informationen, die für die Verbindung zwischen dem UI-Server und der Ereigniskonsole notwendig sind. Ohne die Unterstützung der DNS-Suchfunktion für Hostnamen kann die Ereigniskonsole nicht starten. Verwenden Sie zur Verringerung der durch die Ereigniskonsole geöffneten Ports den BDT-Service für Einzelports, der von Tivoli Management Framework zur Verfügung gestellt wird:

1. Geben Sie in jedem Ereignisserver folgenden Befehl ein:

**odadmin single\_port\_bdt TRUE all**  2. Geben Sie in jedem verwalteten Knoten folgenden Befehl ein: **odadmin single\_port\_bdt TRUE**  3. Starten Sie den Ereignisserver erneut, indem Sie folgenden Befehl ausführen: **odadmin reexec all** 

### APAR IY40180

Die standardmäßige Tracefunktion ist jetzt für den Prozess 'tec\_gateway' verfügbar und kann mit Hilfe der Datei '.tec\_gateway\_diag\_config' konfiguriert werden. Die Datei befindet sich in folgendem Verzeichnis: \$BINDIR/../generic\_unix/TME/ACF\_REP/.tec\_gateway\_diag\_config Das Format der Gateway-Konfigurationsdatei entspricht den Dateien '.tec\_diag\_config' und '.ui\_server\_config'.

Im folgenden Beispiel werden die Standardeinstellungen der Datei '.tec\_gateway\_diag\_config' gezeigt:

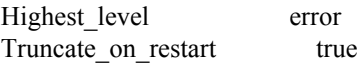

# tec\_gateway #############

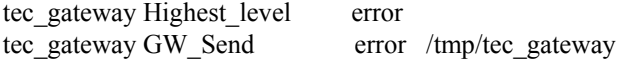

Die Stufen der Tracefunktion - von der niedrigsten zur höchsten - lauten folgendermaßen:

error, warning, trace0, trace1, trace2.

Die Tracefunktion sollte inaktiviert werden oder auf die Stufe 'error' (Fehler) gesetzt werden, es sei denn, die vollständige Tracefunktion ist für die Fehlerbehebung erforderlich. Mit den Zeilen 'Highest\_level' und 'tec\_gateway Highest\_Level' werden für die nachfolgenden Abschnitte die höchstmöglichen Tracestufen festgesetzt. Die höchste Tracestufe ist trace2.

Die Variable 'Truncate on restart' bestimmt, ob Tracedateien auf Null Byte zurückgesetzt werden, wenn der Prozess 'tec gateway' gestartet wird. Momentan ist 'Gw\_Send' das einzige Modul, das für die Tracefunktion des Gateways zur Verfügung steht.

Gehen Sie folgendermaßen vor, um die Tracefunktion für das Gateway festzusetzen:

- 1. Installieren bzw. ändern Sie die Datei '.tec\_gateway\_diag\_config', um die Tracefunktion festzusetzen, und kopieren Sie die Datei anschließend in folgendes Verzeichnis:
	- Unter UNIX: /etc/Tivoli/tec/.tec\_gateway\_config Unter Windows: %SYSTEMROOT%\system32\drivers\etc\Tivoli\.tec\_gateway\_config
- 2. Stoppen Sie das Gateway, indem Sie den Befehl **wstoptecgw** ausführen, und starten Sie das Gateway erneut. Nach dem Neustart des Gateways kann die Konfigurationsdatei vom Prozess 'tec\_gateway' gelesen werden.

### APAR IY40095

Länderspezifische Zeichen, die mit Hilfe von Tastaturzuordnungen der landessprachlichen Unterstützung in das Dialogfenster der Konsolenanmeldung eingegeben werden, werden nicht akzeptiert.

Dieses Problem wird dadurch gelöst, dass zur Erstellung eines Benutzerkontos des Betriebssystems nur alphanumerische Zeichen verwendet werden.

### APAR IY41395

Die Information im Handbuch IBM *Tivoli Enterprise Console Adapters Guide*, dass zum Start eines Adapters ein Administratorkonto mit der Berechtigung 'Senior' oder höher erstellt werden muss, ist nicht richtig. Im Abschnitt über die Konfiguration des Windows-Adapters wird außerdem festgestellt, dass Sie die Felder 'User Login Name' und 'Group Login Name' nicht ausfüllen müssen. Auch diese Information ist inkorrekt. Wenn diese Felder nicht ausgefüllt werden, ist es nicht möglich, die Fenster für die Einstellung der TMR-Rollen oder Anmeldenamen zu verwenden.

### APAR IY42463

Die korrekte Schnittstelle kann auf Grundlage der Einstellung 'wlocalhost' gebunden werden. Java Client Framework (JCF) sucht in folgender Reihenfolge nach den 'wlocalhost'-Einstellungen:

1. Das JCF sucht nach der Einstellung 'wlocalhost', die über das Script zum Start der Konsole als Systemmerkmal übergeben wurde. Hängen Sie z. B. Folgendes an die Zeile PROPERTIES= <Zeile> des Scripts zum Start von **tec\_console** an: -DWLOCALHOST=test1.austin.ibm.com

 Beispiel für UNIX: PROPERTIES="<*Zeile*> -DWLOCALHOST=test1.austin.ibm.com"

Hinweis: Wenn bereits andere Systemmerkmale aufgelistet sind, fügen Sie die Zeile –DWLOCALHOST= hinzu, und stellen Sie sicher, dass die gesamte Merkmalliste in Anführungszeichen gesetzt ist. Beispiel für Windows: PROPERTIES=-DINTERP=\${INTERP} -DDISPLAY=\${DISPLAY} -DWLOCALHOST=test1.austin.ibm.com

Das Script zum Starten der Konsole unter Windows ist die Datei 'tec\_console.cmd'.

Hinweis: Unter Windows muss die Liste der Merkmale nicht in Anführungszeichen gesetzt werden.

2. Suchen Sie nach der Einstellung 'ETCWLOCALHOST', die über das Script zum Aufrufen der Konsole als Systemmerkmal übergeben wird. In 'ETCWLOCALHOST' finden Sie den Namen und die Adresse der Datei, in der Hostname und IP-Adresse der Schnittstelle gespeichert sind.

 Beispiel für UNIX: PROPERTIES="<Zeile> ETCWLOCALHOST=/etc/techost"

 Beispiel für Windows: PROPERTIES=<Zeile> ETCWLOCALHOST=/etc/techost

 Dabei steht *techost* für eine Datei, die den vollständig qualifizierten Hostnamen oder die IP-Adresse der Schnittstelle enthält, an die die Bindung erfolgen soll.

- 3. Wenn die Einstellungen 'DWLOCALHOST' oder 'ETCWLOCALHOST' nicht übergeben werden, wird von JCF die Standarddatei '/etc/wlocalhost' durchsucht, die den vollständig qualifizierten Hostnamen oder die IP-Adresse der Schnittstelle, an die die Bindung erfolgen soll, enthalten sollte.
- 4. Wenn dann die vorherigen drei Listeneinträge nicht angewendet werden können, ruft JCF die Methode 'getLocalHost()' auf, die die Standardschnittstelle verwendet.

Damit die Bindung an die richtige Schnittstelle erfolgt, müssen Sie die Systemmerkmale wie in diesem Abschnitt beschrieben verwenden. Außerdem wird unter Windows der Wert 'wlocalhost' in der Registry gespeichert. Der Wert kann aus der Registry abgerufen werden, indem der Befehl **wlocalhost** über die Befehlszeile ausgeführt wird, und anschließend als Wert nach einer der oben beschriebenen Methoden übergeben werden.

### APAR IY42977

Wenn der IBM Tivoli Enterprise Console-Server Ereignisse erhält und ein Verbindungsabbau des Netzwerks erfolgt, wird die Verarbeitung von Ereignissen für eine bestimmte Zeit unterbrochen. Wenn es zu Verbindungsproblemen kommt, kann der Prozess 'tec\_reception' unendlich blockiert werden, während Ereignisse vom Netzwerk empfangen werden. Die Empfangslogik wurde dahingehend geändert, dass ein konfigurierbares Zeitlimit für den Empfang von Ereignissen hinzugefügt wurde, das beim Auftreten von Netzproblemen greift. Der neue Konfigurationsparameter 'tec\_recv\_timeout' wurde zu der Datei '.tec\_config' hinzugefügt. Dieser Parameter gibt die Länge der Zeit in Sekunden an, bevor der Prozess 'tec reception' die Verbindung unterbricht, und ermöglicht dem Agenten die Wiederherstellung der Verbindung und das Senden von Ereignissen. Ein Beispiel dafür ist 'tec\_recv\_timeout=10'.

### APAR IY43249

In der Readme-Datei '3.8.0-TEC-FP01' wurde fälschlicherweise festgestellt, dass das Attribut 'ProcessPriorityClass' für alle UNIXund Windows-Adapter verfügbar ist. Das Attribut 'ProcessPriorityClass' steht jedoch nur für die UNIX- und Windows-Adapter zur Verfügung, die in der Konfigurationsdatei das Schlüsselwort 'LogSources' verwenden.

### APAR IY43312

Dem tec\_gateway-Prozess stehen manchmal zu wenig Threads für den Fernprozeduraufruf (RPC) zur Verfügung. Durch den Parameter 'GWThreadCount tec\_gateway' kann der Benutzer die Anzahl der Threads für den Fernprozeduraufruf angeben, die vom Gateway verwendet werden. Der korrekte Wert liegt zwischen 251 - 10000. Beispiel: GWThreadCount=1500.

### APAR IY43428

Der Oracle-Server muss für die Verwendung der Authentifizierung des Betriebssystem definiert sein. Eine Oracle-Datenbank kann für die Authentifizierung durch den Oracle-Server oder das Betriebssystem konfiguriert sein. Gehen Sie folgendermaßen vor, um eine Oracle-Datenbank so zu konfigurieren, dass die Authentifizierung von Benutzern durch das Betriebssystem möglich ist:

1. Überprüfen Sie die Datei '\$ORACLE\_HOME/network/admin/sqlnet.ora'. In dieser Datei sollte folgende Zeile enthalten sein: SQLNET.AUTHENTICATION\_SERVICES= (NTS)

Bei der Verbindung zu einer fernen Oracle-Datenbank muss die Datei 'sqlnet.ora' auf dem Client und auf dem Oracle-Server auf die gleiche Weise konfiguriert sein. Wenn Sie sich von einem Client aus verbinden, müssen für eine externe Authentifizierung zusätzliche Konfigurationswerte der Oracle-Datenbank festgesetzt werden.

2. Starten Sie die Oracle Enterprise Manager-Konsole im Standalone-Modus.

3. Erstellen Sie in Ihrer Oracle-Datenbank einen Benutzer, der vom Betriebssystem authentifiziert werden soll. Die Oracle Enterprise Console wird zur Verwaltung einer Oracle-Instanz verwendet, dies umfasst auch die Erstellung von Benutzern. Folgender Name sollte für den Benutzer verwendet werden.

Unter Unix: OPS\$<*Betriebssystem-ID*>

Wenn z. B. die Betriebssystem-ID *systemid* lautet, muss die Oracle-ID OPS\$*systemid* sein.

Unter Windows: OPS\$<*System- oder Domänenname>\<Betriebssystem-ID*>

Die Oracle-ID eines lokalen Administrators könnte beispielsweise folgendermaßen lauten: OPS\$KIZER04\ADMINISTRATOR

Sie müssen angeben, dass der Benutzer eine externe Authentifizierung hat.

Hinweis: Unter Oracle können Sie das standardmäßige Präfix 'OPS\$' ändern. Das Präfix kann auch weggelassen werden. Verwenden Sie den Konfigurationsparameter 'os\_authent\_prefix', um das Präfix zu ändern.

4. Bei der Installation der IBM Tivoli Enterprise Console-Datenbank muss der Benutzer die Berechtigung 'SYSDBA' haben. Der Benutzer muss sich ebenfalls in folgender Benutzergruppe befinden, wobei *Gruppe* für den Namen der Benutzergruppe steht:

Unter Unix: dba *Gruppe* 

Unter Windows: ORA\_DBA *Gruppe* 

Wenn Sie diese Schritte beendet haben, können Sie sich in Ihrer Oracle-Datenbank anmelden, ohne Benutzer-ID und Kennwort angeben zu müssen. In Oracle wird der derzeit im Betriebssystem angemeldete Benutzer verwendet. Geben Sie sqlplus "/@SID as sysdba" ein, um sich mit der Oracle-Datenbank zu verbinden. Dabei ist 'SID' die ID der Oracle-Datenbank (z. B. 'TEC').

Wenn Sie SQL\*Plus verwenden, können Sie mit dem 'show user'-Befehl den Benutzer anzeigen, der momentan in der Oracle-Datenbank angemeldet ist.

Wenn Sie sich als 'SYSDBA' angemeldet haben, wird durch diesen Befehl Folgendes zurückgegeben: SYS.

Sie können sich auch als Benutzer anmelden, indem Sie Folgendes eingeben: sqlplus "/@SID"

In Oracle zeigt der Befehl zum Anzeigen des Benutzers den 'OPS\$'-Benutzer an.

#### APAR IY45458

Nach dem Neustart des Systems startet der 'lcfd'-Dämon mit der falschen Einstellung einer Umgebungsvariable, und die Ereignisdaten können nicht gelesen werden. Dieses Problem wird durch das Ändern der Scripts **lcfd.sh** und **init.tecad\_logfile.sh** behoben, indem am Beginn folgende Zeile eingefügt wird:

unset LC\_MESSAGES

#### APAR IY47508

Die Dokumentation enthält falsche Informationen über das Verzeichnis der Berichtsdatei des Regelbasisprofils. Die Berichtsdatei des Regelbasisprofils befindet sich im Verzeichnis '/tmp', nicht im Verzeichnis '\$DBDIR/tec'.

#### APAR IY47689

Wenn Sie eine Datenbank angepasst haben, werden beim Durchführen eines Upgrades auf eine spätere Version der IBM Tivoli Enterprise Console-Datenbank durch die Datenbankscripts des Upgrades möglicherweise die Anpassungen aufgehoben, wenn die Datenbankscripts des Upgrades nicht geändert werden. Wenn Sie beispielsweise Ihren ursprünglichen Tabellenbereich so angepasst haben, dass er statt von der Datenbank vom System verwaltet wird, werden die Tabellenbereiche nach der Ausführung der Scripts für den Upgrade der Datenbank nicht mehr vom System, sondern von der Datenbank verwaltet. Sie müssen die Scripts zur Datenbankerstellung vor dem Upgrade der Datenbank oder vor der ersten Erstellung der Datenbank editieren und dabei festgelegen, dass die Tabellenbereiche vom System und nicht von der Datenbank verwaltet werden. Standardmäßig erfolgt die Verwaltung durch die Datenbank.

#### APAR IY48071

Wenn Sie bei der Bearbeitung des Adapterkonfigurationsprofils (ACP) 'tec\_gateway' das Feld 'Konfigurationsverzeichnis:' in der Registerkarte 'Allgemein' editieren, kann der Prozess 'tec\_gateway' die Datei 'tec\_gateway.conf' nicht lesen. Der Prozess 'tec\_gateway' sucht die Datei 'tec\_gateway.conf' nur im Verzeichnis '\$TECADHOME/tec'. Wenn dieser Verzeichnisname geändert wurde, kann der Prozess 'tec\_gateway' die Konfigurationsdatei nicht lesen. Im Handbuch *IBM Tivoli Enterprise Console Adapters Guide* wird das Verzeichnis '\$TECADHOME/tec' als Standardverzeichnis bezeichnet. Tatsächlich ist es jedoch das einzig mögliche Verzeichnis für die Adapterkonfigurationsdatei. Achten Sie also darauf, dass Sie beim Bearbeiten des ACPs 'tec\_gateway' nicht den Eintrag 'Konfigurationsverzeichnis:' in der Registerkarte 'Allgemein' ändern.

#### APAR IY48228

Der neue Konfigurationsparameter 'tec\_disable\_exponential\_format' wurde zu der Datei '.tec\_config' hinzugefügt. Durch diesen Parameter wird ermöglicht, dass reelle Zahlen entweder in der Exponentialschreibweise oder im Gleitkommaformat formatiert werden. Beispiel: tec\_disable\_exponential\_format=yes.

#### APAR IY48347

Ein in BAROC reserviertes Wort kann nicht in Segmenten verwendet werden. Diese Information sollte in der Dokumentationsbibliothek von IBM Tivoli Enterprise Console dokumentiert sein.

### APAR IY48565

• Die auf Seite 77 des Referenzhandbuchs IBM *Tivoli Enterprise Console Reference Manual* (Version 3.8) beschriebene Option ' imptgtdata' des Befehls **wrb** sollte folgendermaßen aktualisiert werden:

### **-imptgtdata** *Datendatei Ziel Regelbasis*

Importiert eine Unterstützungsdatendatei in ein Regelbasisziel. Diese Datei muss sich bereits im Unterverzeichnis TEC\_RULES befinden, und sie wird mit der Regelbasis verteilt. Es können beispielsweise die folgenden Dateien importiert werden:

Konfigurationsdatei von Event Integration Facility Prologfaktdatei

Prologdatendatei

#### Datendatei

Gibt den Namen der Datei an, die in das benannte Regelbasisziel importiert werden soll. Geben Sie nur den Dateinamen ohne Pfad an. Diese Datei muss sich bereits im Unterverzeichnis TEC\_RULES befinden.

#### Ziel

Gibt den Namen des Regelbasisziels an, das die importierte Datendatei empfängt.

### Regelbasis

Gibt den Namen der Regelbasis an, die das Ziel enthält.

APAR IY49070

Folgende Aktualisierungen sollten im Handbuch *IBM Tivoli Enterprise Console Version 3.8 Rule Builder's Guide* 

### durchgeführt werden:Das Anweisungsprofil

Aktiviert die Profilerstellung der Regelfunktion. Mit dieser Anweisung erhalten Sie detaillierte Informationen in Berichtsform zu den Funktionen jeder Regelaktion, für die ein Profil erstellt wird. Die detaillierten Informationen sind nur bei einzelnen Regelaktionen genau. Die Profilanweisung kann an den Anfang eines Regelsatzes oder innerhalb einer individuellen Regeln gesetzt werden. Mit dem Befehl **wrb -comprules -profile** kann auch das Profil einer vollständigen Regelbasis erstellt werden. Die Profilerstellung ist nicht standardmäßig aktiviert. Weitere Informationen finden Sie in den Abschnitten 'Profilerstellung von Regeln' und 'Unterteilung von Profilen'.

#### Profilerstellung von Regeln

Durch die Profilerstellung wird ein Bericht generiert, in dem Ausführungsinformationen zu den Regelaktionen enthalten sind. Sie können Profile zu einzelnen Regelaktionen erstellen. Im Bericht sind folgende Informationen zu den Regelaktionen enthalten, für die ein Profil erstellt wird:

Zeit (in Sekunden), die von der Regelaktion zur Bearbeitung des letzten Ereignisses verwendet wurde, durch das die Regel ausgelöst wurde

Anzahl der Ereignisse, die durch die Regelaktion verarbeitet werden

Zeit (in Sekunden), die alle Ereignisse zur Verarbeitung in der Regelaktion verbringen

Durchsatz der Ereignisse für die Regelaktion, als Anzahl der Ereignisse pro Sekunde angegeben

#### Hinweise:

Sie Sprachenprädikate 'commit\_rule()', 'commit\_action()' und 'commit\_set()' sollten nicht bei der Profilerstellung einer Regelaktion verwendet werden.

Da bei der Profilerstellung Systemressourcen verwendet werden, sollte sie bei der Kompilierung einer Regelbasis für die Produktionsumgebung deaktiviert werden.

In der folgenden Abbildung wird das Beispiel eines Profilberichts gezeigt, in dem das Profil für eine Regel erstellt wurde:

============================================ Timing Summary

--------------------------------------------

test\_rls:

 Time for last Event: 7.000000000000001e-02 Event Count: 2 Total Time: 4.799999999999998e-01 Events per second: 4.166666666666669e+00 ============================================

Sie müssen zur Profilerstellung von Regeln die Regelbasis bei aktivierter Profilerstellung kompilieren. Hierzu können Sie in der Befehlszeile den Befehl **wrb -comprules -profile** oder die Profilanweisung eingeben, die in einem Regelsatz oder einer Regel angegeben ist.

Stoppen Sie die Regelbasis mit der aktivierten Profilerstellung nach dem erneuten Kompilieren, und starten Sie den Ereignisserver erneut, um mit der Profilerstellung zu beginnen. Wenn Sie den Ereignisserver herunterfahren wird der Profilbericht an die Datei '\$DBDIR/tec/profile' angehängt. Ein Profilbericht wird immer an die gleiche Datei angehängt. Wenn Sie die Datei oder die Einträge in der Datei nie löschen, kann sie dadurch sehr groß werden. Überprüfen Sie daher die Datei gelegentlich.

### Unterteilung von Profilen

Die folgenden Unterteilungsstufen werden für die Profilerstellung von Regeln unterstützt:

Hinweis:

Der Informationsbericht ist bei der Profilerstellung von einzelnen Aktionen innerhalb einer Regel genau. Bei der Einstellung der Profilanweisung für mehrere Regeln und Aktionen werden die Informationen nicht genau wiedergegeben.

Innerhalb einer Regelbasis wird das Profil aller Regeln erstellt, wenn diese Funktion durch folgenden 'wrb'-Befehl aktiviert ist:

#### **wrb -comprules -profile**.

Regelsatz

Das Profil eines Regelsatzes wird erstellt, indem eine Profilanweisung am Anfang eines Regelsatzes vor der ersten Regel eingefügt wird. Beispiel:

directive:profile %Start profiling. rule:rule1:( ... ). %End rule1.

rule:rule2:( ...

). %End rule2. rule:rule3:(

... ). %End rule3. %End rule set. %End profiling.

Regel

Das Profil einer bestimmten Regel wird erstellt, indem eine Profilanweisung vor dem Ereignisfilter in die Regel eingefügt wird.

```
rule:test_rule:(
directive:profile, 
event: evt of class within [?NT_NAV ?]where [],
reception_action:action0:( 
drop received event
) 
).
```
APAR IY50376 *IBM Tivoli Enterprise Console Version 3.8 Reference Manual*, Aktualisierung Seite 179: Folgende Schlüsselwörter können in der Datei '.tec\_config' konfiguriert werden:

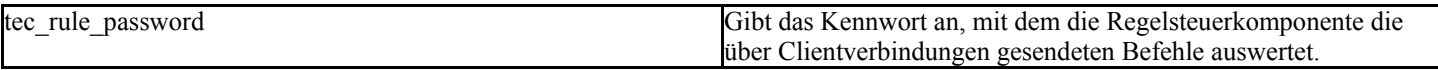

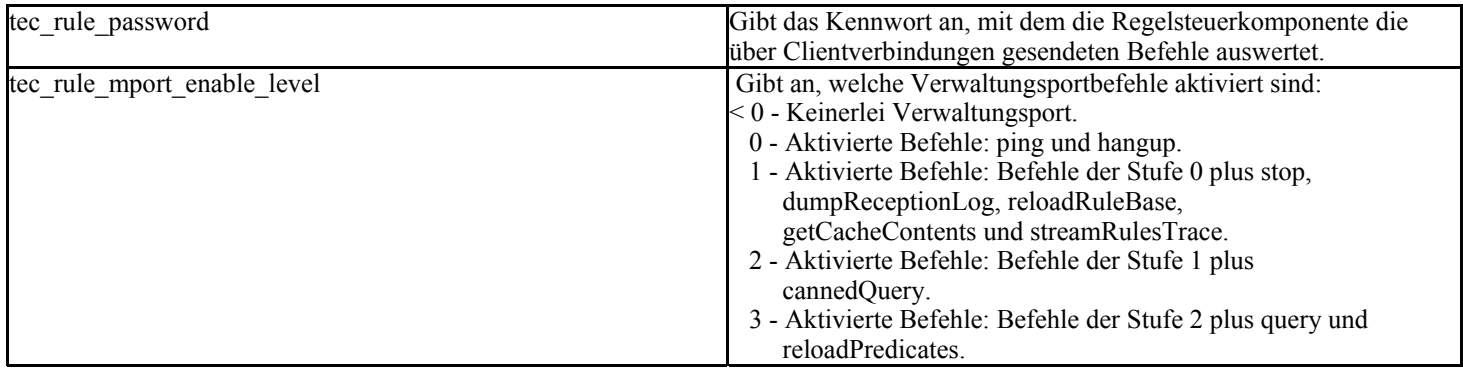

### APAR IY50458

Aktualisierung der *IBM Tivoli Enterprise Console Version 3.8 Release Notes*, Seite 35:

(Unter der Überschrift 'Changes to the first\_instance() and all\_instances predicates()(Änderungen an den Prädikaten 'first\_instance()' und 'all\_instances'))

Durch die Prädikate 'first\_instance()' und 'all\_instances()' wird nun überprüft, ob jedes Attribut, auf das in einem Attributfilter verwiesen wird, in einer der im Klassenfilter aufgelisteten Klassen definiert wurde. Damit für ein Attribut ein Filtervorgang ausgeführt werden kann, muss es somit in der Klasse definiert sein, die die Ausführung der Regel veranlasst, oder in einer übergeordneten Klasse, von der diese Klasse abhängig ist.

### APAR IY50866

*IBM Tivoli Enterprise Console Version 3.8 Rule Builder's Guide*, Aktualisierung Seite 212:

# BufferFlushRate

Der Parameter 'BufferFlushRate' darf nicht in der Konfigurationsdatei für die Ereignisweiterleitung oder innerhalb der Regelbasis definiert sein. Der Parameter sollte ebenfalls nicht auf 0 gesetzt sein. Das Prädikat 're\_send\_event\_conf()' verwendet die neue erweiterte Version der EIF-Bibliothek mit IBM Tivoli Enterprise Console Version 3.8. In der erweiterten EIF-Bibliothek wird zuerst das Ereignis zwischengespeichert, und in einem separaten Thread wird der Cache anschließend geleert. Somit wird der Cache selbst bei einer aktiven Verbindung ständig verwendet.

### APAR IY51371

*IBM Tivoli Enterprise Console Version 3.8 Release Notes*, Seite 44, Aktualisierung.

Daten in einer anderen Sprache als Englisch in Filtern in Adapterkonfigurationsdateien.

Gehen Sie folgendermaßen vor, um UTF-8 in Ereignisdaten zu verwenden:

- Passen Sie sowohl die Formatdatei als auch die Konfigurationsdatei in der entsprechenden lokalen Codierung an (z. B. SJIS).
- Generieren Sie die Datei '.cds' mit Hilfe von 'logfile\_gencds' für UNIX ('win\_gencds.exe' für Windows).
- Konvertieren Sie bei Verwendung von DBCS-Zeichen die Konfigurationsdatei, Formatdatei und die Datei '.cds' in UTF-8- Codierung.
- Stellen Sie sicher, das die in UTF-8 konvertierte Formatdatei in das Verzeichnis "/etc/C" kopiert ist.
- Starten Sie den Adapter in der UTF-8-Ländereinstellung.

### Hinweis:

Damit Ereignisdaten in UTF-8-Codierung überwacht werden können, muss UTF-8 für die Konfigurationsdatei, die Formatdatei und die CDS-Datei des Adapters festgelegt werden.

### APAR IY51877

*IBM Tivoli Enterprise Console Version 3.8 Rule Builder's Guide*, Aktualisierung Seite 368, 370 und 407. Die Prädikate 'tec\_compile()', 'tec\_consult(', und 'tec\_reconsult()' können so verwendet werden, wie die Prädikate 'compile()', 'consult()' und 'reconsult()' derzeit schon verwendet werden. Beachten Sie, dass der Benutzer für die Prädikate 'tec\_compile()', 'tec\_consult()' und 'tec\_reconsult()' die Umgebungsvariable 'BIM\_PROLOG\_DIR' nicht festlegen muss.

### APAR IY52078

*IBM Tivoli Enterprise Console Version 3.8 Release Notes*, Aktualisierung.

Die in der Datei '.tec\_config' angegebenen Installationsparameter werden nicht beachtet, wenn sie mit Hilfe des Befehls **wsetesvrcfg** festgelegt wurden.

# APAR IY55329

### *IBM Tivoli Enterprise Console Version 3.8 Installationshandbuch*

Die folgenden Informationen sollten für die unbeaufsichtigte Installation von erweiterten Windows-Protokolldateiadaptern der Version 3.8 mit einer Adapter-ID hinzugefügt werden. Der bereits vorhandene Abschnitt in diesem Handbuch sollte für die Installation von Adaptern ohne Adapter-ID verwendet werden.

Konfigurieren Sie mit folgendem Verfahren die Datei 'setup.iss' für eine unbeaufsichtigte Installation:

- 1. Editieren Sie die Datei 'setup.iss', und ändern Sie sie gemäß der folgenden Tabelle.
- 2. Führen Sie aus dem Windows-Verzeichnis 'InstallWin' den Befehl **setup /s** aus, um den Adapter unbeaufsichtigt zu installieren.

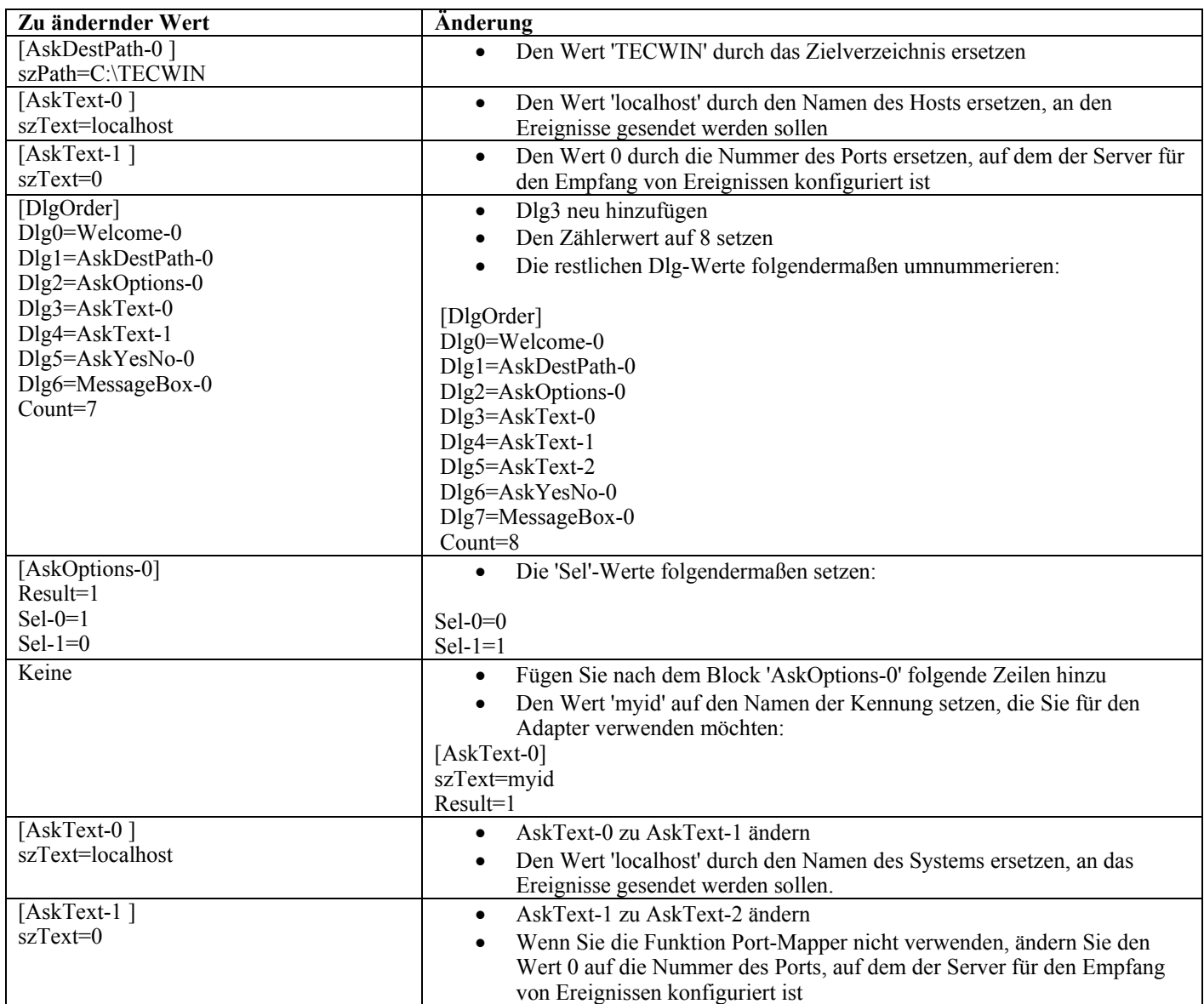

Fehler 154243

Der Befehl tecad logfile.cfg aktiviert den Start doppelt vorhandener Adapter mit dem gleichen Namen. Dabei werden mehrere Adapterprozesse mit der gleichen Adapter-ID erstellt. Um dies zu vermeiden, prüfen Sie bei der Ausführung des Befehls **tecad\_logfile.cfg** die Kennung jedes einzelnen Adapters, der auf einem bestimmten System ausgeführt wird.

Fehler 156698

Gehen Sie folgendermaßen vor, um einen Upgrade von einem Standardadapter auf einen erweiterten Adapter durchzuführen:

- 1. Speichern Sie das ursprüngliche Verzeichnis 'etc' in der Installation des Standardadapters, einschließlich aller Konfigurations- , Trace-, Fehler- und Formatdateien.
- 2. Verteilen Sie ein leeres Profil, um den zuvor installierten Adapter zu entfernen.
- 3. Verteilen Sie den neuen erweiterten Adapter.
- 4. Ändern Sie den neuen erweiterten Adapter mit Hilfe der Konfigurations-, Trace-, Fehler- und Formatdateien im ursprünglichen Verzeichnis 'etc', und verteilen Sie das Profil.
- 5. Verbinden Sie für Nicht-Tivoli-Adapter die Inhalte des gespeicherten Verzeichnisses 'etc' mit dem neuen 'etc'-Verzeichnis.

Fehler 157335

Durch das Deinstallationsprogramm für die Nicht-Tivoli-Adapter unter Windows wird das Installationsverzeichnis nicht entfernt, wenn es aus dem gleichen Verzeichnis ausgeführt wird. Wählen Sie die Deinstallationsoption aus dem Menü 'Start' oder in der Systemsteuerung über das Tool 'Programme Hinzufügen/Entfernen' aus.

### Fehler 160862

Wenn Sie während einer großen Zahl von Ereignissen einen Adapter mit dem Befehl **kill -HUP** oder **wsighup** erneut laden, gehen möglicherweise einige Ereignisse verloren. Laden Sie den Adapter während geringem Ereignisdatenverkehr erneut.

### Fehler 166380

Die folgenden Informationen zu der neuen Version des Befehls **wstoptecgw** sollten zum *Referenzhandbuch* für Tivoli Enterprise Console Version 3.8 hinzugefügt werden:

### **wstoptecgw (Version für verwaltete Knoten):**

Die Version des Befehls **wstoptecgw** für verwaltete Knoten wird verwendet, um ein Tivoli Enterprise Console-Gateway zu stoppen, das auf einem verwalteten Knoten installiert wurde. Die Version des Befehls **wstoptecgw** für verwaltete Knoten wird auf verwalteten Knoten installiert, und die Version des Befehls **wstoptecgw** für Endpunkte wird auf Endpunkten installiert. Der entsprechende Befehl **wstoptecgw** wird automatisch ausgeführt, wenn ein 'tec\_gateway'-Profil an einen verwalteten Knoten oder an einen Endpunkt verteilt wird.

Das Schlüsselwort **EnableSigTerm** wird verwendet, um festzulegen, welche Version des Befehls installiert wird. Der Standardwert lautet **EnableSigTerm =YES**, was bedeutet, dass die neue Version des Befehls **wstoptecgw** verwendet wird, wenn das Gateway auf einem verwalteten Knoten installiert ist.

#### **Syntax:**

#### wstoptecgw

# **Beschreibung:**

Die Version des Befehls **wstoptecgw** für verwaltete Knoten stoppt ein Tivoli Enterprise Console-Gateway, das verwaltete Knoten bedient. Da das Tivoli Enterprise Console-Gateway nach Eingang eines Ereignisses automatisch neu gestartet wird, gibt es keinen entsprechenden Befehl zum Starten des Gateways. Dieser Befehl muss in der Shell eingegeben werden, die auf dem Host (verwalteter Knoten) ausgeführt wird, auf dem sich das Gateway befindet.

Gehen Sie wie folgt vor, um den Befehl **wstoptecgw** an der Shell zur Verfügung zu stellen, die sich auf dem Host (verwalteter Knoten) installiert ist, der das Gateway enthält.

- 1. Stellen Sie sicher, dass das Adapterkonfigurationsprogramm (ACF) auf dem verwalteten Knoten installiert ist, um als Tivoli Enterprise Console-Gateway zu dienen.
- 2. Erstellen Sie einen Profileintrag für die Adapterkonfiguration der 'tec\_gateway'-Konfigurationsdatei, und stellen Sie sicher, dass **EnableSigTerm=YES** angegeben wurde.
- 3. Verteilen Sie das 'tec\_gateway'-Adapterkonfigurationsprofil an den verwalteten Knoten. Der Befehl **wstoptecgw** wird daraufhin im Verzeichnis '\$BINDIR/bin/' auf dem verwalteten Knoten installiert.

# **Ändern der Einstellungen für die UTF-8-Codierung auf Oracle-Systemen**

Für den Datenaustausch mit einem Oracle-Server verwendet IBM Tivoli Enterprise Console die UTF-8-Codierung. Die Tivoli-Serverumgebung muss dahingehend geändert werden, dass die korrekten Einstellungen für die UTF-8-Codierung vorgenommen werden.

Dazu muss von einem Benutzer mit der Berechtigung, die Tivoli-Umgebungseinstellungen zu ändern, Folgendes ausgeführt werden:

- 1. Führen Sie das Shell-Script für die Tivoli-Umgebung aus:
	- i. Unter UNIX:
	- Führen Sie über die Befehlszeile Folgendes aus: . **/etc/Tivoli/setup\_env.sh**
		- ii. Unter Windows:
	- Führen Sie über die Befehlszeile folgendes Script aus:
	- %SystemRoot%\WINNT\system32\drivers\etc\Tivoli\setup\_env.cmd
- 2. Führen Sie den Befehl **odadmin environ get >** *temporäre\_Datei* aus, um die Einstellungen der Tivoli-Umgebung in der *temporären Datei* zu speichern.
- 3. Bearbeiten Sie die *temporäre Datei*, um folgende Parameter zu übernehmen:
- NLS\_LANG=*Sprache*\_*Gebiet.*AL32UTF8

Dabei variieren *Sprache* und *Gebiet* je nach dem von Ihnen verwendeten Oracle-Client.

- 4. Führen Sie den Befehl **odadmin environ set >** *temporäre Datei* aus, um die neuen Tivoli-Einstellungen zu importieren.
- 5. Starten Sie den Server mit dem Befehl **odadmin reexec all** erneut.

Hinweis: Wird auf UNIX-Systemen der Parameter LANG in der *temporären Datei* nicht gesetzt, kann dies zu Fehlern beim Ausführen des Befehls **odadmin environ set** führen. Weitere Informationen zu den Werten für diesen Parameter finden Sie im Installationshandbuch *Tivoli Management Framework Enterprise Installation Guide*.

Hinweise, wie die Parameter 'Sprache' und 'Gebiet' gesetzt werden müssen, finden Sie in den Handbücher *Oracle8i National Language Support Guide* und *Oracle9i Database Globalization Support Guide* (über die technische Unterstützung von Oracle verfügbar). So ist beispielsweise die korrekte Einstellung für amerikanisches Englisch AMERICAN\_AMERICA.AL32UTF8, die korrekte Einstellung für Japanisch ist JAPANESE\_JAPAN.AL32UTF8.

### **IBM Tivoli Enterprise Console Reference Manual Update (Version 3.8)**

Durch den Befehl **wrb** werden Regeln aus allen unterstützten codierten Zeichensätzen korrekt importiert, die nicht die Codierung UTF-8 haben.

#### **–imprbclass** *Klassendatei* **[–encoding** *Codierung***][–before** *Klassendatei* **| –after** *Klassendatei***] [–force]** *Regelbasis*

Importiert eine Datei mit Ereignisklassenangaben (eine BAROC -Datei) in eine Regelbasis. Sofern nicht über Argumente anders festgelegt, wird die Datei am Ende der Ereignisklassenangaben angehängt. Eine Fehlernachricht wird angezeigt, wenn die Klassensatzdatei Syntaxfehler, Verweise auf nicht vorhandene Ereignisklassen oder Aufzählungen enthält, oder wenn Ereignisklassen oder Aufzählungen doppelt definiert werden. Wenn die Klassen in einer Klassendatei von Klassen in einer anderen Datei abgeleitet sind, importieren Sie zuerst die Klassendatei, aus der die Klassen in die Regelbasis abgeleitet wurden, bevor Sie die Klassendatei importieren, in der sie enthalten sind. Wenn z. B. die Klassendatei B.barocvon der Klassendatei A.baroc abgeleitete Klassen enthält, muss zuerst die Klassendatei A.baroc importiert werden.

#### *Klassendatei*

Gibt den Namen der zu importierenden Klassendatei an. Dabei muss es sich um einen Pfad zu einer BAROC-Datei handeln.

#### *Regelbasis*

Gibt den Namen der Regelbasis an, die die importierten Klassensätze empfangen soll.

#### **–after** *Klassendatei*

Gibt die Klassendatei an, die sich hinter der importierten Klassendatei befinden sollte.

#### **–before** *Klassendatei*

Gibt die Klassendatei an, die sich vor der importierten Klassendatei befinden sollte.

#### **–encoding** *Codierung*

Gibt die Zeichencodierung für eine Klassendatei an. Wenn diese Option angegeben ist, wird die Klassendatei in der angegebenen Zeichencodierung geöffnet. Die standardmäßige Zeichencodierung ist UTF-8.

#### **–force**

Importiert eine Klassendatei, auch wenn dadurch die Konsistenz der Regelbasis beeinträchtigt wird.

#### **–imprbrule** *Regeldatei* **[–encoding** *Codierung***][–force]** *Regelbasis*

Importiert eine Regelsatzdatei in die Regelbasis. Es spielt keine Rolle, in welcher Reihenfolge die Regelsätze in die Regelbasis importiert werden, da in die Regelbasis importierte Regelsätze zunächst in ein Regelbasisziel importiert werden müssen, bevor sie ausgeführt werden können. Die Reihenfolge, in der Regelsätze in ein Regelbasisziel importiert werden, bestimmt die Reihenfolge, in der die jeweilige Regelsteuerkomponente die Regeln ausführt. Wenn die importierte Regel auf eine nicht vorhandene Ereignisklasse verweist, wird eine Fehlernachricht angezeigt. Diese Konsistenzprüfung kann durch Angabe des Arguments –force übergangen werden.

#### *Regelbasis*

Gibt den Namen der Regelbasis an, die die importierte Regelsatzdatei empfangen soll.

#### *Regeldatei*

Gibt den Namen der Regelsatzdatei an, die in die Regelbasis importiert werden soll. Dabei muss es sich um einen Pfad zu einer RLS-Datei handeln.

### **–encoding** *Codierung*

Gibt die Zeichencodierung einer Regelsatzdatei an. Wenn diese Option angegeben ist, wird die Regelsatzdatei in der angegebenen Zeichencodierung geöffnet. Die standardmäßige Zeichencodierung ist UTF-8.

#### **–force**

Fügt den Regelsatz auch dann zur Regelbasis hinzu, wenn eine Regel auf eine nicht vorhandene Ereignisklasse verweist.

# **In diesem Fixpack hinzugefügte oder ersetzte Dateien**

Folgende Dateien wurden mit diesem Fixpack zu IBM Tivoli Enterprise Console Version 3.8 hinzugefügt:

TME/TEC/jcf.jar TME/TEC/jrim.jar TME/TEC/interpreter/lib/system.wic TME/TEC/bin/BIMpcomp TME/TEC/TECpcomp TME/TEC/interpreter/bin/BIMprolog TME/TEC/interpreter/lib/unix/UnixTime.wic TME/TEC/bin/BIMpcomp TME/TEC/TECpcomp TME/TEC/interpreter/lib/unix/UnixTime.wic bin/wrb bin/wtdbclear bin/wtdumper bin/wtdumprl bin/wtdumptr bin/wtdbspace bin/wsetemsg bin/wlsemsg bin/wsendresp bin/wrimsql TME/TEC/wrbupgrade TME/TEC/nvsync.sh TME/TEC/tec\_config TME/TEC/tec\_dispatch TME/TEC/tec\_reception TME/TEC/tec\_server TME/TEC/tec\_rule TME/TEC/tec\_rule\_data TME/TEC/tec\_rule\_non\_tme.tar TME/TEC/tec\_task TME/TEC/tec\_tasks.tll TME/TEC/tec\_compile\_rules TME/TEC/tec\_compile\_rules\_data TME/TEC/tec\_compile\_rules\_gui.sh TME/TEC/.tec\_config TME/TEC/default\_rb/.rbtargets/EventServer/TEC\_TEMPLATES\ /aix4-r1/event\_specifiers.wic(aix4-r1) TME/TEC/default\_rb/.rbtargets/EventServer/TEC\_TEMPLATES\ /hpux10/event\_specifiers.wic(hpux10) TME/TEC/default\_rb/.rbtargets/EventServer/TEC\_TEMPLATES\ /hpux9/event\_specifiers.wic(hpux9) TME/TEC/default\_rb/.rbtargets/EventServer/TEC\_TEMPLATES\ /solaris2/event\_specifiers.wic(solaris2) TME/TEC/default\_rb/.rbtargets/EventServer/TEC\_TEMPLATES\ /w32-ix86/event\_specifiers.wic(w32-ix86) TME/TEC/default\_rb/.rbtargets/EventServer/TEC\_TEMPLATES\ /linux-x86/event\_specifiers.wic(linux-ix86) TME/TEC/default\_rb/.rbtargets/EventServer/TEC\_TEMPLATES\ /linux-s390/event\_specifiers.wic(linux-s390) TME/TEC/default\_rb/.rbtargets/EventServer/TEC\_CLASSES/tecad\_nt.baroc TME/TEC/default\_rb/TEC\_TEMPLATES/hpux10/event\_specifiers.wic(hpux10) TME/TEC/default\_rb/TEC\_TEMPLATES/aix4-r1/event\_specifiers.wic(aix4-r1) TME/TEC/default\_rb/TEC\_TEMPLATES/solaris2/event\_specifiers.wic(solaris2) TME/TEC/default\_rb/TEC\_TEMPLATES/w32-ix86/event\_specifiers.wic(w32-ix86) TME/TEC/default\_rb/TEC\_TEMPLATES/linux-ix86/event\_specifiers.wic(linux-ix86) TME/TEC/default\_rb/TEC\_TEMPLATES/linux-s390/event\_specifiers.wic(linux-s390) TME/TEC/default\_rb/TEC\_CLASSES/root.baroc TME/TEC/default\_rb/TEC\_CLASSES/netview.baroc TME/TEC/default\_rb/TEC\_CLASSES/tecad\_nt.baroc TME/TEC/default\_rb/TEC\_RULES/netview.rls TME/RULE\_BUILDER/builder TME/RULE\_BUILDER/builder\_data TME/TEC/builder\_data(w32-ix86) TME/FORMAT\_EDITOR/fmt\_edit TME/TEC/contrib/ParseEvents.pl TME/TEC/tec\_server\_gui TME/TEC/tec\_db\_calls TME/TEC/sql/wdbmaint.sh TME/TEC/upg\_baroc.pl TME/TEC/upg\_templates.pl TME/TEC/tec\_rb.jar TME/TEC/console.jar TME/TEC/nways.jar TME/TEC/nvsync.jar TME/TEC/event.jar TME/TEC/gbin\_upg\_after.sh TME/TEC/svrfp01\_after.sh TME/TEC/tec\_ui\_server TME/TEC/TroubleTicket.sh TME/ACP/acp\_gateway.exe TME/ACP/tec-acf-remove.sh TME/TEC/tec\_gateway.exe TME/ACP/acp TME/ACP/acpep TME/ACP/acp\_gateway TME/ACP/tec-acf-remove.sh TME/TEC/tec\_gateway bin/waddac bin/wdelac bin/wsetac bin/wlsac bin/wsetaddflt bin/wlsaddflt bin/wsetaeenv bin/wlsaeenv bin/wsetadval bin/wlsadval bin/wsetadenv bin/wlsadenv bin/wsetadgui bin/waddacpattr bin/wlsadgui bin/wtouchac bin/postemsg bin/postzmsg bin/wpostemsg bin/wpostzmsg TME/TEC/evd.jar TME/TEC/zce.jar TME/ACF\_REP/.tec\_gateway\_diag\_config TME/ACF\_REP/tecad\_nt\_C.fmt TME/ACF\_REP/tecad\_nt\_de.fmt TME/ACF\_REP/tecad\_nt\_es.fmt TME/ACF\_REP/tecad\_nt\_fr.fmt

TME/ACF\_REP/tecad\_nt\_it.fmt TME/ACF\_REP/tecad\_nt\_ja.fmt TME/ACF\_REP/tecad\_nt\_ko.fmt TME/ACF\_REP/tecad\_nt\_pt\_Br.fmt TME/ACF\_REP/tecad\_nt\_zh\_CN.fmt TME/ACF\_REP/tecad\_nt\_zh\_TW.fmt TME/ACF\_REP/tecad\_win\_C.fmt TME/ACF\_REP/tecad\_win\_de.fmt TME/ACF\_REP/tecad\_win\_es.fmt TME/ACF\_REP/tecad\_win\_fr.fmt TME/ACF\_REP/tecad\_win\_it.fmt TME/ACF\_REP/tecad\_win\_ja.fmt TME/ACF\_REP/tecad\_win\_ko.fmt TME/ACF\_REP/tecad\_win\_pt\_Br.fmt TME/ACF\_REP/tecad\_win\_zh\_CN.fmt TME/ACF\_REP/tecad\_win\_zh\_TW.fmt bin/aix4-r1/bin/postemsg bin/hpux10/bin/postemsg bin/solaris2/bin/postemsg bin/w32-ix86/bin/postemsg.exe bin/os2-ix86/bin/postemsg.exe bin/linux-ix86/bin/postemsg bin/linux-s390/bin/postemsg bin/aix4-r1/bin/postzmsg bin/hpux10/bin/postzmsg bin/solaris2/bin/postzmsg bin/w32-ix86/bin/postzmsg.exe bin/linux-ix86/bin/postzmsg bin/linux-s390/bin/postzmsg bin/aix4-r1/TME/TEC/adapters/bin/init.tecad\_logfile bin/aix4-r1/TME/TEC/adapters/bin/tecad\_logfile.cfg bin/aix4-r1/TME/TEC/adapters/bin/update\_conf bin/aix4-r1/TME/TEC/adapters/bin/tecad-remove-logfile.sh bin/hpux10/TME/TEC/adapters/bin/init.tecad\_logfile bin/hpux10/TME/TEC/adapters/bin/tecad\_logfile.cfg bin/hpux10/TME/TEC/adapters/bin/update\_conf bin/hpux10/TME/TEC/adapters/bin/tecad-remove-logfile.sh bin/solaris2/TME/TEC/adapters/bin/init.tecad\_logfile bin/solaris2/TME/TEC/adapters/bin/tecad\_logfile.cfg bin/solaris2/TME/TEC/adapters/bin/update\_conf bin/solaris2/TME/TEC/adapters/bin/tecad-remove-logfile.sh bin/linux-ix86/TME/TEC/adapters/bin/init.tecad\_logfile bin/linux-ix86/TME/TEC/adapters/bin/tecad\_logfile.cfg bin/linux-ix86/TME/TEC/adapters/bin/update\_conf bin/linux-ix86/TME/TEC/adapters/bin/tecad-remove-logfile.sh bin/linux-s390/TME/TEC/adapters/bin/init.tecad\_logfile bin/linux-s390/TME/TEC/adapters/bin/tecad\_logfile.cfg bin/linux-s390/TME/TEC/adapters/bin/update\_conf bin/linux-s390/TME/TEC/adapters/bin/tecad-remove-logfile.sh bin/os2-ix86/TME/TEC/adapters/bin/tecadini.sh bin/aix4-r1/TME/TEC/adapters/bin/init.tecad\_snmp bin/aix4-r1/TME/TEC/adapters/bin/tecad\_snmp.cfg bin/hpux10/TME/TEC/adapters/bin/init.tecad\_snmp bin/hpux10/TME/TEC/adapters/bin/tecad\_snmp.cfg bin/solaris2/TME/TEC/adapters/bin/init.tecad\_snmp bin/solaris2/TME/TEC/adapters/bin/tecad\_snmp.cfg bin/linux-ix86/TME/TEC/adapters/bin/init.tecad\_snmp bin/linux-ix86/TME/TEC/adapters/bin/tecad\_snmp.cfg bin/linux-s390/TME/TEC/adapters/bin/init.tecad\_snmp bin/linux-s390/TME/TEC/adapters/bin/tecad\_snmp.cfg bin/w32-ix86/TME/TEC/adapters/bin/init.tecad\_snmp bin/aix4-r1/TME/TEC/adapters/enh/bin/init.tecad\_logfile bin/aix4-r1/TME/TEC/adapters/enh/bin/tecad\_logfile.cfg

bin/aix4-r1/TME/TEC/adapters/enh/bin/tecad-remove-logfile.sh bin/aix4-r1/TME/TEC/adapters/bin/update\_conf bin/hpux10/TME/TEC/adapters/enh/bin/init.tecad\_logfile bin/hpux10/TME/TEC/adapters/enh/bin/tecad\_logfile.cfg bin/hpux10/TME/TEC/adapters/enh/bin/tecad-remove-logfile.sh bin/hpux10/TME/TEC/adapters/bin/update\_conf bin/solaris2/TME/TEC/adapters/enh/bin/init.tecad\_logfile bin/solaris2/TME/TEC/adapters/enh/bin/tecad\_logfile.cfg bin/solaris2/TME/TEC/adapters/enh/bin/tecad-remove-logfile.sh bin/solaris2/TME/TEC/adapters/bin/update\_conf bin/linux-ix86/TME/TEC/adapters/enh/bin/init.tecad\_logfile bin/linux-ix86/TME/TEC/adapters/enh/bin/tecad\_logfile.cfg bin/linux-ix86/TME/TEC/adapters/enh/bin/tecad-remove-logfile.sh bin/linux-ix86/TME/TEC/adapters/bin/update\_conf bin/linux-s390/TME/TEC/adapters/enh/bin/init.tecad\_logfile bin/linux-s390/TME/TEC/adapters/enh/bin/tecad\_logfile.cfg bin/linux-s390/TME/TEC/adapters/enh/bin/tecad-remove-logfile.sh bin/linux-s390/TME/TEC/adapters/bin/update\_conf bin/os2-ix86/TME/ACP/acpep bin/os2-ix86/TME/ACP/acpep\_install bin/os2-ix86/TME/ACP/wacpadin bin/aix4-r1/TME/ACP/acpep bin/hpux10/TME/ACP/acpep bin/solaris2/TME/ACP/acpep bin/linux-ix86/TME/ACP/acpep bin/linux-s390/TME/ACP/acpep bin/w32-ix86/TME/ACP/acpep bin/aix4-r1/TME/ACP/acpep\_install bin/hpux10/TME/ACP/acpep\_install bin/solaris2/TME/ACP/acpep\_install bin/linux-ix86/TME/ACP/acpep\_install bin/linux-s390/TME/ACP/acpep\_install bin/w32-ix86/TME/ACP/acpep\_install bin/aix4-r1/TME/ACP/wacpadin bin/hpux10/TME/ACP/wacpadin bin/solaris2/TME/ACP/wacpadin bin/linux-ix86/TME/ACP/wacpadin bin/linux-s390/TME/ACP/wacpadin bin/w32-ix86/TME/ACP/wacpadin lib/linux-ix86/libstdc++-libc6.1-2.so.3 lib/linux-s390/libstdc++-libc6.1-2.so.3 lib/aix4-r1/libteclcf.a lib/hpux10/libteclcf.sl lib/solaris2/libteclcf.so lib/linux-ix86/libteclcf.so lib/linux-s390/libteclcf.so lib/w32-ix86/teclcf.dll bin/aix4-r1/TME/TEC/adapters/bin/tecad\_logfile bin/aix4-r1/TME/TEC/adapters/bin/logfile\_gencds bin/hpux10/TME/TEC/adapters/bin/tecad\_logfile bin/hpux10/TME/TEC/adapters/bin/logfile\_gencds bin/solaris2/TME/TEC/adapters/bin/tecad\_logfile bin/solaris2/TME/TEC/adapters/bin/logfile\_gencds bin/linux-ix86/TME/TEC/adapters/bin/tecad\_logfile bin/linux-ix86/TME/TEC/adapters/bin/logfile\_gencds bin/linux-s390/TME/TEC/adapters/bin/tecad\_logfile bin/linux-s390/TME/TEC/adapters/bin/logfile\_gencds bin/aix4-r1/bin/wpostemsg bin/hpux10/bin/wpostemsg bin/solaris2/bin/wpostemsg bin/w32-ix86/bin/wpostemsg.exe bin/os2-ix86/bin/wpostemsg.exe bin/linux-ix86/bin/wpostemsg

bin/linux-s390/bin/wpostemsg bin/aix4-r1/bin/wpostzmsg bin/hpux10/bin/wpostzmsg bin/solaris2/bin/wpostzmsg bin/w32-ix86/bin/wpostzmsg.exe bin/linux-ix86/bin/wpostzmsg bin/linux-s390/bin/wpostzmsg bin/w32-ix86/TME/TEC/adapters/bin/tecad\_nt.exe bin/w32-ix86/TME/TEC/adapters/bin/tecadnts.exe bin/w32-ix86/TME/TEC/adapters/bin/sctlnt.exe bin/w32-ix86/TME/TEC/adapters/bin/nt\_gencds.exe bin/w32-ix86/TME/TEC/adapters/bin/tecad\_win.exe bin/w32-ix86/TME/TEC/adapters/bin/tecadwins.exe bin/w32-ix86/TME/TEC/adapters/bin/sctlwin.exe bin/w32-ix86/TME/TEC/adapters/bin/win\_gencds.exe bin/os2-ix86/TME/TEC/adapters/bin/tecados2.exe bin/os2-ix86/TME/TEC/adapters/bin/os2gncds.exe bin/aix4-r1/TME/TEC/adapters/bin/tecad\_snmp bin/aix4-r1/TME/TEC/adapters/bin/tecad-remove-snmp.sh bin/hpux10/TME/TEC/adapters/bin/tecad\_snmp bin/hpux10/TME/TEC/adapters/bin/tecad-remove-snmp.sh bin/solaris2/TME/TEC/adapters/bin/tecad\_snmp bin/solaris2/TME/TEC/adapters/bin/tecad-remove-snmp.sh bin/linux-ix86/TME/TEC/adapters/bin/tecad\_snmp bin/linux-ix86/TME/TEC/adapters/bin/tecad-remove-snmp.sh bin/linux-s390/TME/TEC/adapters/bin/tecad\_snmp bin/linux-s390/TME/TEC/adapters/bin/tecad-remove-snmp.sh bin/w32-ix86/TME/TEC/adapters/bin/tecad\_snmp.exe bin/w32-ix86/TME/TEC/adapters/bin/tecad\_snmps.exe bin/aix4-r1/TME/TEC/adapters/enh/bin/tecad\_logfile bin/aix4-r1/TME/TEC/adapters/enh/bin/logfile\_gencds bin/hpux10/TME/TEC/adapters/enh/bin/tecad\_logfile bin/hpux10/TME/TEC/adapters/enh/bin/logfile\_gencds bin/solaris2/TME/TEC/adapters/enh/bin/tecad\_logfile bin/solaris2/TME/TEC/adapters/enh/bin/logfile\_gencds bin/linux-ix86/TME/TEC/adapters/enh/bin/tecad\_logfile bin/linux-ix86/TME/TEC/adapters/enh/bin/logfile\_gencds bin/linux-s390/TME/TEC/adapters/enh/bin/tecad\_logfile bin/linux-s390/TME/TEC/adapters/enh/bin/logfile\_gencds bin/w32-ix86/TME/TEC/adapters/enh/bin/tecad\_nt.exe bin/w32-ix86/TME/TEC/adapters/enh/bin/tecadnts.exe bin/w32-ix86/TME/TEC/adapters/enh/bin/sctlnt.exe bin/w32-ix86/TME/TEC/adapters/enh/bin/nt\_gencds.exe bin/w32-ix86/TME/TEC/adapters/enh/bin/wsighup.exe bin/w32-ix86/TME/TEC/adapters/enh/bin/tecad\_win.exe bin/w32-ix86/TME/TEC/adapters/enh/bin/tecadwins.exe bin/w32-ix86/TME/TEC/adapters/enh/bin/sctlwin.exe bin/w32-ix86/TME/TEC/adapters/enh/bin/win\_gencds.exe bin/w32-ix86/TME/TEC/adapters/enh/bin/wsighup.exe TME/TEC/380ACFFP.after TME/TEC/38ACFENA.after TME/TEC/ACF\_ENH.after TME/TEC/tec\_ui\_svr.jar TME/TEC/tec\_console.jar TME/TEC/tec\_client.jar(!linux-s390) TME/TEC/tec\_svr.jar TME/TEC/avail\_common.jar TME/TEC/tec\_svr\_stubs.jar TME/TEC/tec\_ui\_svr\_stubs.jar bin/wcrtnvgroups(!w32-ix86) bin/wcrtnvgroups.cmd(w32-ix86) bin/wconsole(!w32-ix86) bin/wconsole.cmd(w32-ix86)

bin/wmigcon(!w32-ix86) bin/wmigcon.cmd(w32-ix86) bin/wtecexport.cmd(w32-ix86) bin/wtecimport.cmd(w32-ix86) bin/wtecexport(!w32-ix86) bin/wtecimport(!w32-ix86) bin/tec\_console(!w32-ix86) bin/tec\_console.cmd(w32-ix86) TME/TEC/contrib/console/addnewuser.sh TME/TEC/contrib/console/assignneweg.sh bin/chkclass bin/postemsg bin/wpostemsg bin/postzmsg bin/wpostzmsg TME/TEC/EIF/samples/adapters/sampleAdapter.c TME/TEC/evd.jar TME/TEC/zce.jar libteceeif.a(solaris2,aix4-r1,linux-ix86,hpux10,w32-ix86,linux-s390) libteceeifgw.a(solaris2,aix4-r1,linux-ix86,hpux10,w32-ix86,linux-s390) libteceeiffwk.a(solaris2,aix4-r1,linux-ix86,hpux10,w32-ix86,linux-s390) libteclcf.so(solaris2) libteclcf.so(linux-ix86) libteclcf.so(linux-s390) libteclcf.a(aix4-r1) libteclcf.sl(hpux10) eifdll/teclcf.dll(w32-ix86) TME/TEC/adapters/bin/tecad\_hpov (hpux10,solaris2) TME/TEC/adapters/bin/tecad\_hpov.exe (w32-ix86) TME/TEC/sql/genrunstats.sh TME/TEC/sql/wdbmaint.sh bin/chkclass bin/postemsg bin/postzmsg bin/wchkclass bin/wrb bin/wcomprules bin/wcprb bin/wcrtrb bin/wcrtsrc bin/wdelrb bin/wdelrbclass bin/wdelrbrules bin/wdelsrc bin/wimprbclass bin/wimprbrules bin/wloadrb bin/wlscurrb bin/wlsemsg bin/wlsesvrcfg bin/wlsrb bin/wlsrbclass bin/wlsrbrules bin/wlssrc bin/wpostemsg bin/wpostzmsg bin/wsendresp bin/wsetemsg bin/wsetesvrcfg bin/wsetrb bin/wsetsrc bin/wstartesvr bin/wstatesvr

bin/wstopesvr bin/wtdbclear bin/wtdbclear.pl bin/wtdbstat bin/wtdbspace bin/wtdumper bin/wtdumprl bin/wtdumptr bin/wrimsql bin/winstruct\_event TME/TEC/tec\_agent\_demo TME/TEC/contrib/SendEvents.pl

# **Softwareunterstützung anfordern**

Besuchen Sie bei Problemen mit einem Tivoli-Produkt die folgende IBM Software Support-Website: http://www.ibm.com/software/sysmgmt/products/support/

Informationen zum Anfordern der Softwareunterstützung finden Sie im Handbuch 'IBM Software Support Guide' auf der folgenden Website:

http://techsupport.services.ibm.com/guides/handbook.html

Dieses Handbuch enthält neben Hinweisen zur Kontaktaufnahme mit der IBM Softwareunterstützung je nach Schweregrad des Problems auch noch:

- Registrierung und Berechtigung
- Telefonnummern und E-Mail-Adressen, abhängig von dem Land, in dem Sie sich aufhalten
- Hinweise zu den Informationen, die Sie vor einer Kontaktaufnahme mit der IBM Softwareunterstützung bereithalten sollten

# **Bemerkungen**

Die vorliegenden Informationen wurden für Produkte und Services entwickelt, die auf dem deutschen Markt angeboten werden. Möglicherweise bietet IBM die in dieser Dokumentation beschriebenen Produkte, Services oder Funktionen in anderen Ländern nicht an. Informationen über die gegenwärtig im jeweiligen Land verfügbaren Produkte und Services sind beim IBM Ansprechpartner erhältlich. Hinweise auf IBM Lizenzprogramme oder andere IBM Produkte bedeuten nicht, dass nur diese Programme, Produkte oder Dienstleistungen von IBM verwendet werden können. Anstelle der Produkte, Programme oder Dienstleistungen können auch andere ihnen äquivalente Produkte, Programme oder Dienstleistungen verwendet werden, solange diese keine gewerblichen oder andere Schutzrechte von IBM verletzen. Die Verantwortung für den Betrieb von Fremdprodukten, Fremdprogrammen und Fremddienstleistungen liegt beim Kunden.

Für die in diesem Handbuch beschriebenen Produkte und Verfahren kann es Patente oder Patentanmeldungen von IBM geben. Mit der Auslieferung dieses Handbuchs ist keine Lizenzierung dieser Patente verbunden. Lizenzanforderungen sind schriftlich an folgende Adresse zu richten (Anfragen an diese Adresse müssen auf Englisch formuliert werden):

IBM Europe Director of Licensing 92066 Paris La Defense Cedex France

Lizenzanfragen zu Doppelbytedaten (DBCS) sind an die Abteilung für gewerbliche Schutzrechte der IBM in Ihrem Land oder an folgende Adresse zu richten:

IBM World Trade Asia Corporation Licensing 2-31 Roppongi 3-chome, Minato-ku Tokyo 106, Japan

Trotz sorgfältiger Bearbeitung können technische Ungenauigkeiten oder Druckfehler in dieser Veröffentlichung nicht ausgeschlossen werden. Die Angaben in diesem Handbuch werden in regelmäßigen Zeitabständen aktualisiert. Die Änderungen werden in Überarbeitungen oder in Technical News Letters (TNLs) bekannt gegeben. IBM kann jederzeit Verbesserungen und/oder Änderungen an den in dieser Veröffentlichung beschriebenen Produkten und/oder Programmen vornehmen.

Verweise in diesen Informationen auf Websites anderer Anbieter dienen lediglich als Benutzerinformationen und stellen keinerlei Billigung des Inhalts dieser Websites dar. Das über diese Websites verfügbare Material ist nicht Bestandteil des Materials für dieses IBM Produkt. Die Verwendung dieser Websites geschieht auf eigene Verantwortung.

Werden an IBM Informationen eingesandt, können diese beliebig verwendet werden, ohne dass eine Verpflichtung gegenüber dem Einsender entsteht.

Lizenznehmer des Programms, die Informationen zu diesem Produkt wünschen mit der Zielsetzung: (i) den Austausch von Informationen zwischen unabhängigen, erstellten Programmen und anderen Programmen (einschließlich des vorliegenden Programms) sowie (ii) die gemeinsame Nutzung der ausgetauschten Informationen zu ermöglichen, wenden sich an folgende Adresse:

Director of Licensing 2Z4A/101 11400 Burnet Road Austin, TX 78758 U.S.A.

Die Bereitstellung dieser Informationen kann unter Umständen von bestimmten Bedingungen - in einigen Fällen auch von der Zahlung einer Gebühr - abhängig sein.

Die Lieferung des im Handbuch aufgeführten Lizenzprogramms sowie des zugehörigen Lizenzmaterials erfolgt im Rahmen der Allgemeinen Geschäftsbedingungen der IBM, der Internationalen Nutzungsbedingungen der IBM für Programmpakete oder einer äquivalenten Vereinbarung.

Alle in diesem Dokument enthaltenen Leistungsdaten stammen aus einer gesteuerten Umgebung. Die Ergebnisse, die in anderen Betriebsumgebungen erzielt werden, können daher erheblich von den hier erzielten Ergebnissen abweichen. Einige Daten stammen möglicherweise von Systemen, deren Entwicklung noch nicht abgeschlossen ist. Eine Garantie, dass diese Daten auch in allgemein verfügbaren Systemen erzielt werden, kann nicht gegeben werden. Darüber hinaus wurden einige Daten unter Umständen durch Extrapolation berechnet. Die tatsächlichen Ergebnisse können abweichen. Benutzer dieses Dokuments sollten die entsprechenden Daten in ihrer spezifischen Umgebung prüfen. Diese Daten stellen deshalb keine Leistungsgarantie dar.

Informationen über Nicht-IBM Produkte wurden von den Herstellern dieser Produkte zur Verfügung gestellt, bzw. aus von ihnen veröffentlichten Ankündigungen oder anderen öffentlich zugänglichen Quellen entnommen. IBM übernimmt keine Verantwortung für deren Richtigkeit. Fragen zum Leistungsspektrum von Nicht-IBM Produkten sind an die Hersteller dieser Produkte zu richten.

Die oben genannten Erklärungen bezüglich der Produktstrategien und Absichtserklärungen von IBM stellen die gegenwärtige Absicht der IBM dar, unterliegen Änderungen oder können zurückgenommen werden, und repräsentieren nur die Ziele der IBM.

Diese Veröffentlichung enthält Beispiele für Daten und Berichte des alltäglichen Geschäftsablaufes. Sie sollen nur die Funktionen des Lizenzprogrammes illustrieren; sie können Namen von Personen, Firmen, Marken oder Produkten enthalten. Alle diese Namen sind frei erfunden; Ähnlichkeiten mit tatsächlichen Namen und Adressen sind rein zufällig.

# **Marken**

IBM, das IBM Logo, AIX, DB2, IBMLink, Informix, OS/2, OS/400, Tivoli, das Tivoli-Logo, Tivoli Enterprise Console und TME sind in gewissen Ländern Marken oder eingetragene Marken der International Business Machines Corporation.

Microsoft, Windows und Windows NT sind in gewissen Ländern eingetragene Marken der Microsoft Corporation.

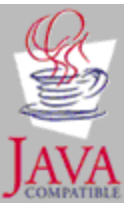

Java und alle Java-basierten Marken und Logos sind in gewissen Ländern Marken oder registrierte Marken der Sun Microsystems, Inc.

UNIX ist in gewissen Ländern eine eingetragene Marke von The Open Group.

Namen anderer Unternehmen, Produkte oder Dienstleistungen können Marken oder Dienstleistungsmarken anderer Unternehmen sein.